# Informativo **Acadêmico** 2023

# Instituto<br>Singularidades

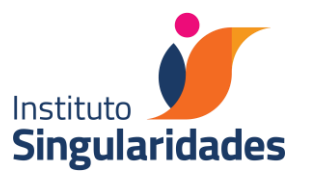

# SUMÁRIO

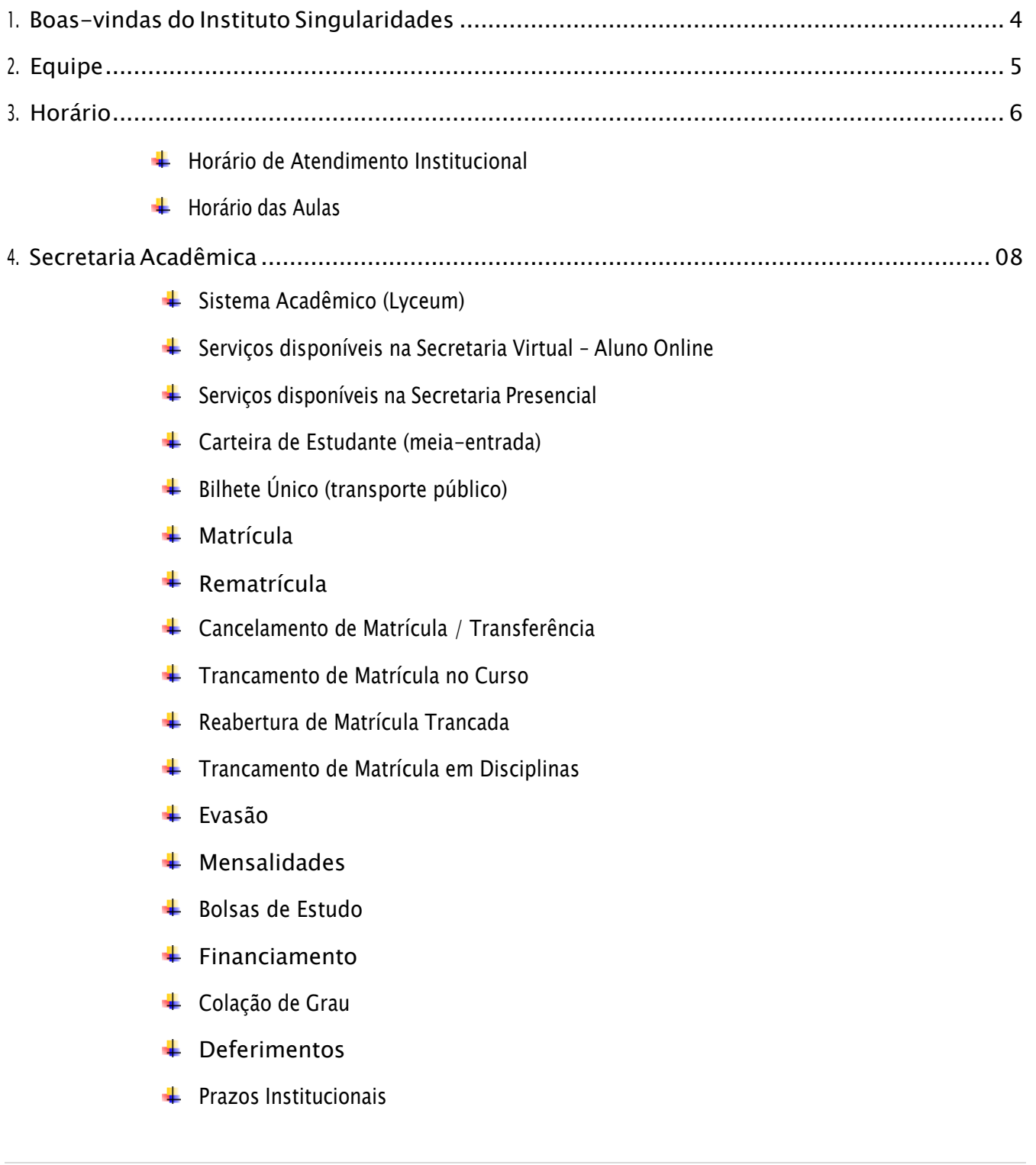

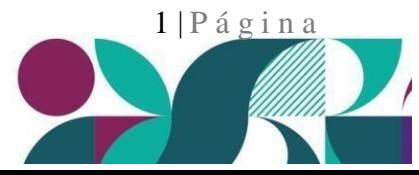

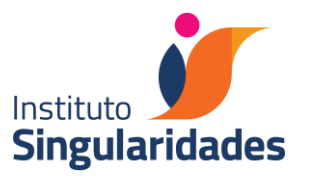

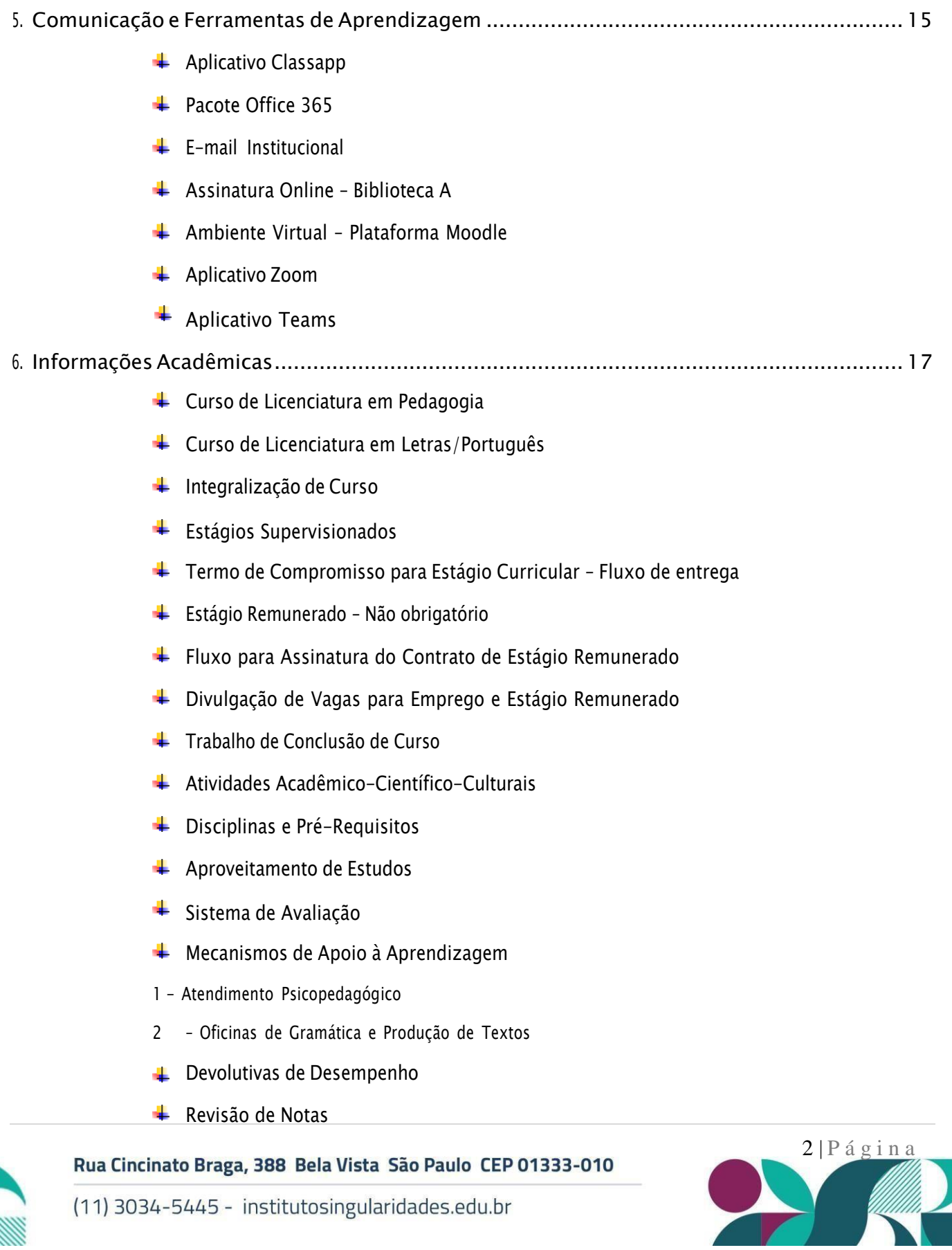

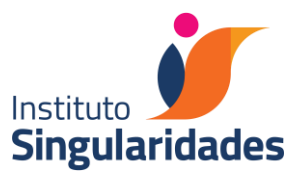

- **EXECUPERAÇão de Estudos**
- **←** Reprovação
- Compensação de Ausência de 1 a 14 dias e Entrega de Atestados Médicos
- Fluxo de Solicitação de Estudos Domiciliares
- Licença-gestante e Trabalhos Domiciliares permitidos pela Legislação
- Estudos Domiciliares por licença-médica prolongada ou por motivos religiosos
- $\blacksquare$  Monitoria
- Agenda Cultural e Aulas externas
- Participações Colaborativas (CPA)

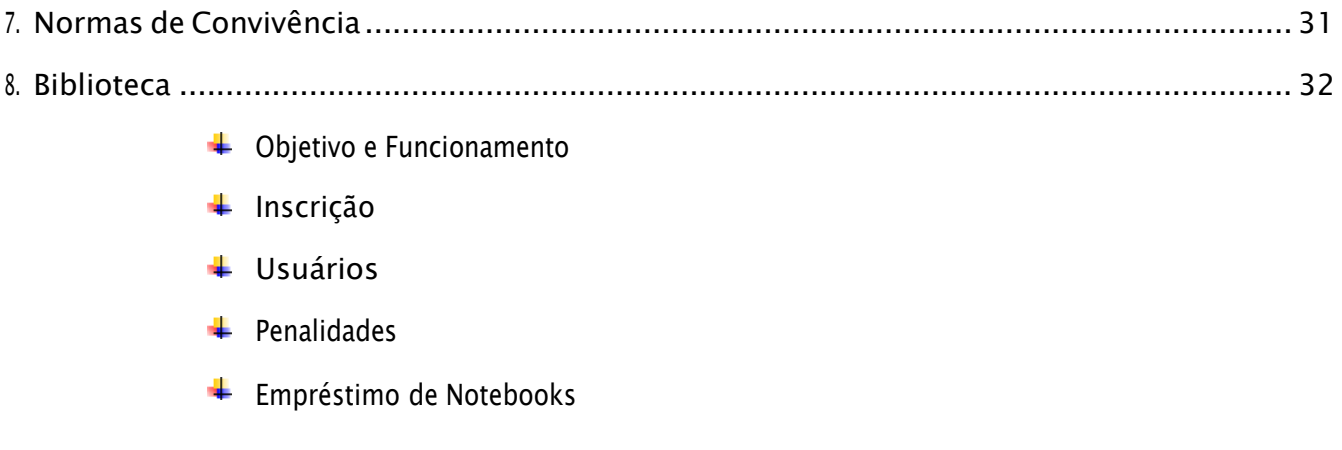

9. LabSing .............................................................................................................................36

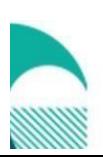

Rua Cincinato Braga, 388 Bela Vista São Paulo CEP 01333-010

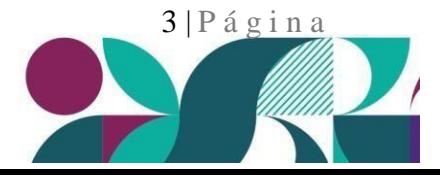

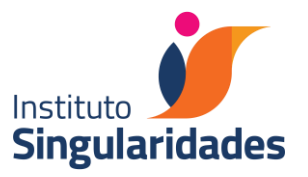

# 1- INSTITUTO SUPERIOR DE EDUCAÇÃO DE SÃO PAULO – ISESP/ INSTITUTO SINGULARIDADES

# INFORMATIVO ACADÊMICO / 2023

Caro (a) Estudante,

Estamos contentes e orgulhosos com sua presença e participação em nosso projeto de formação de professores e profissionais da Educação que, baseado nos princípios de autonomia e compromisso fundados na ética, visa contribuir com a realização dos anseios colocados pela sociedade brasileira para a melhoria da qualidade do Ensino Básico em nosso país.

Para lhe auxiliar, este documento traz informações que lhe serão úteis em sua vida acadêmica no Instituto Singularidades. Além deste manual é importante que você consulte também o site do Instituto Singularidades (www.institutosingularidades.edu.br) para obter e solucionar outras dúvidas que possa ter. Outras questões que possam eventualmente surgir ao longo do curso poderão ser solucionadas em sala, com seus professores, ou por meio da representação discente, nas reuniões do corpo docente e órgãos colegiados e diretamente com as coordenações de curso, ou ainda por meio de nossos canais internos de comunicação.

Solicitamos que qualquer alteração que seja necessária em seu cadastro acadêmico, seja formalizada imediatamente, via Portal do Aluno, através da área Secretaria Virtual >> Solicitação de Serviços >> Atualização Cadastral.

Seja bem-vindo (a)!

Equipe do Instituto Singularidades

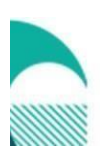

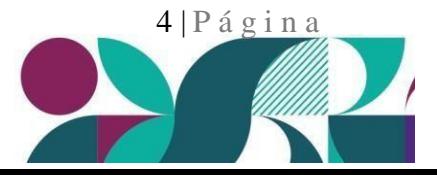

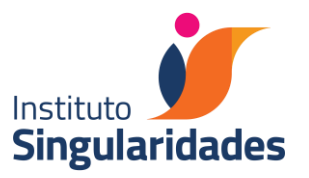

# 2 - EQUIPE – Direção e Coordenação

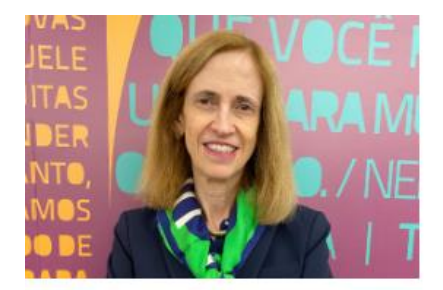

**Claudia Costin** 

Presidetente

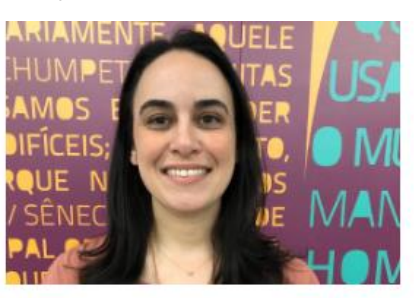

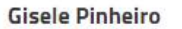

Diretora Executiva de Operações

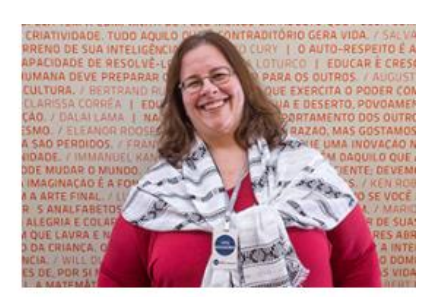

**Cristina Nogueira** 

Coordenadora de Pedagogia

**Ivaneide Dantas** 

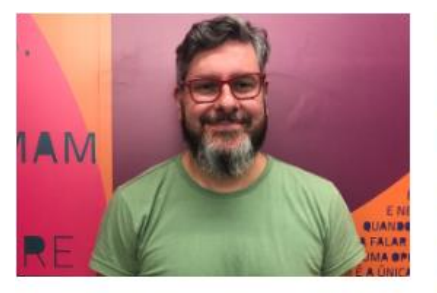

**Marcelo Ganzela** Coordenador do Curso de Letras

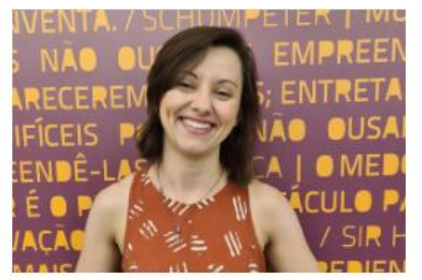

**Bárbara Born** 

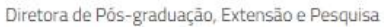

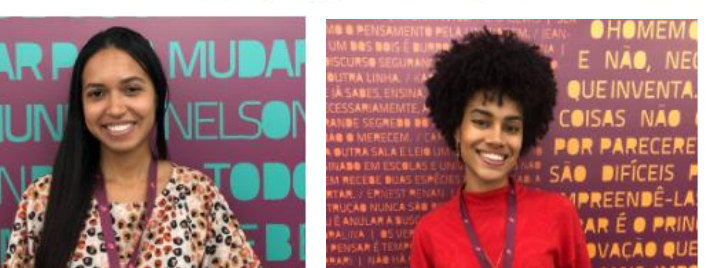

**Sara Tavares** Analista Acadêmico Julia de Sousa Matos Estagiária Acadêmico

Para conhecer nossa equipe completa acesse: https://institutosingularidades.edu.br/sobre-nos/

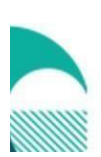

Rua Cincinato Braga, 388 Bela Vista São Paulo CEP 01333-010

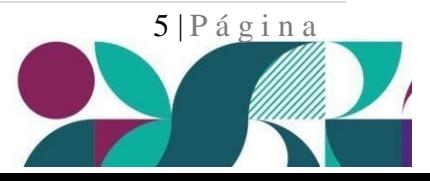

(11) 3034-5445 - institutosingularidades.edu.br

Coordenadora de Estágios

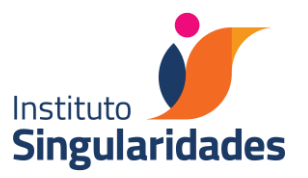

# <span id="page-6-0"></span>3 - HORÁRIO

#### HORÁRIO DE ATENDIMENTO INSTITUCIONAL

- Expediente do Instituto Singularidades: de segunda-feira a sexta-feira, das 6h30 às 23h00.
- Secretaria Acadêmica: de segunda-feira a sexta-feira, das 9h00 às 20h00.
- ↓ Setor Financeiro: de segunda a sexta-feira, das 9h às 18h
- Setor de Marketing: de segunda a sexta-feira, das 9h às 18h
- Setor de TI: de segunda a sexta-feira, das 8h às 21h
- Setor de Análise do Moodle: de segunda a sexta-feira, das 7:30h às 22h
- Responsável pelo ClassApp: de segunda a sexta-feira, das 9h às 17h

Horário de aulas/disciplinas e professores responsáveis: é publicado, antes do início de cada semestre letivo na página de cada curso no site:

<https://institutosingularidades.edu.br/categoria-produto/graduacao/>

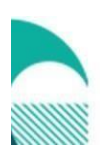

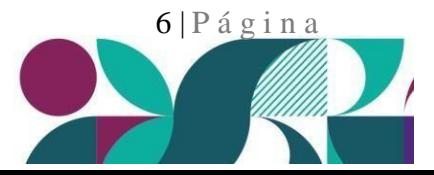

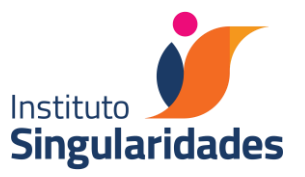

Coordenação de Curso: O contato pode ser feito pessoalmente ou por e-mail.

E-mail de contato:

- Coordenação do Curso de Pedagogia: [crisnogueira@singularidades.com.br](mailto:crisnogueira@singularidades.com.br)
- Coordenação do Curso de Licenciatura em Letras-Língua Portuguesa: [marcelo.ganzela@singularidades.com.br](mailto:marcelo.ganzela@singularidades.com.br)
- Analista do Acadêmico: [sara@singularidades.com.br](mailto:sara@singularidades.com.br)

Atendimento psicopedagógico: os horários de atendimento são publicados em comunicado no início de cada semestre letivo e podem ser consultados no site do Singularidades.

Oficinas de apoio à aprendizagem: as oficinas de Gramática e Leitura e Produção de Texto, são ministradas em horários divulgados no site da instituição e via ClassApp. O cronograma de aulas é disponibilizado no início de cada semestre letivo. Para participar o aluno deverá fazer a sua inscrição diretamente no Portal do Aluno/Secretaria Virtual.

#### HORÁRIO DAS AULAS

As aulas da graduação acontecem de segunda-feira a sexta-feira, de acordo com a discriminação abaixo:

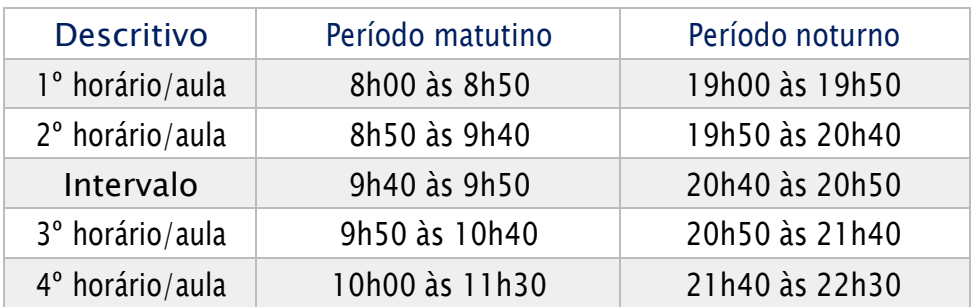

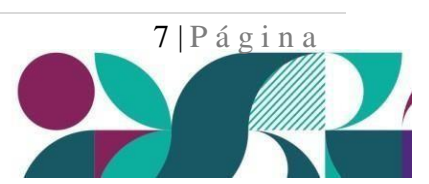

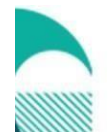

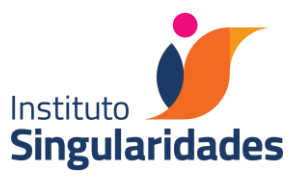

Os horários e datas das atividades curriculares que acontecerem aos finais de semana serão combinados pelos professores, diretamente com os estudantes em sala de aula.

A pontualidade é essencial e necessária ao bom andamento das aulas. Nos casos de atrasos, que devem ser excepcionais, a tolerância para a entrada após o início da aula é de 15 minutos. Após este prazo o estudante poderá entrar na sala, mas terá falta no primeiro horário de aula. O estudante que tiver de se ausentar antes do término da aula terá falta no segundo horário de aula.

# <span id="page-8-0"></span>4 - SECRETARIA ACADÊMICA

#### SISTEMA ACADÊMICO

É o sistema digital para acompanhamento completo da vida acadêmica do estudante. O Instituto Singularidades utiliza o sistema *Lyceum*. Toda a gestão do estudante regularmente matriculado no Instituto Singularidades é realizada neste sistema. Desde a frequência às aulas, notas finais e aprovação/reprovação, até a regularidade financeira. Os estudantes devem fazer uso do Portal do Aluno para acompanhar a sua vida acadêmica, solicitar serviços à Secretaria Virtual, acompanhar o andamento de solicitações e outras funções. O Portal do Aluno pode ser acessado no site do [Instituto](https://institutosingularidades.edu.br/) [Singularidades.](https://institutosingularidades.edu.br/)

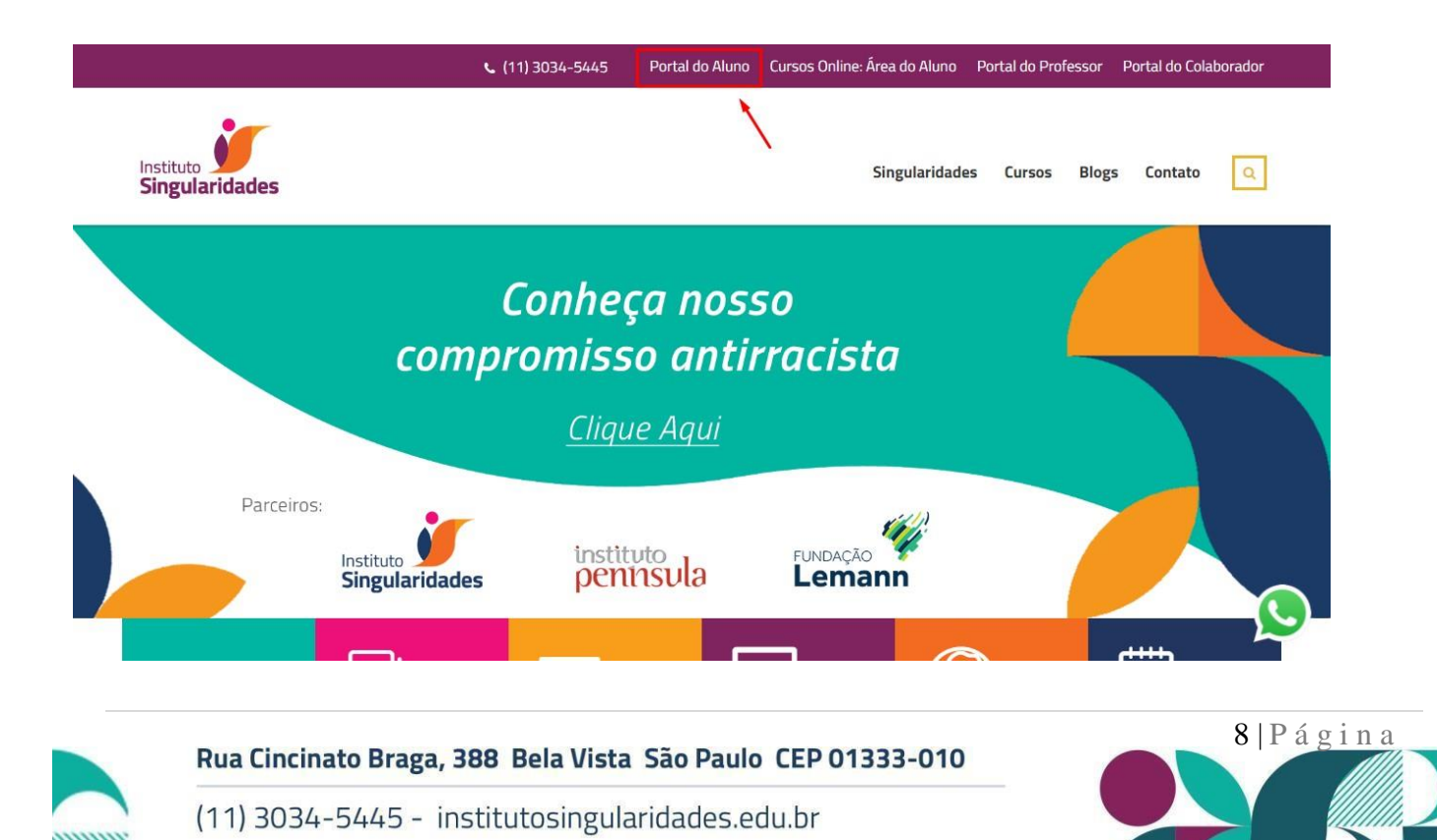

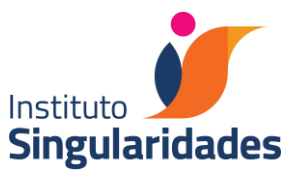

SERVIÇOS DISPONIVEIS NA SECRETARIA VIRTUAL - ALUNO ONLINE (1)

O acesso à Secretaria Virtual é feito via Portal do Aluno- *Lyceum*. Estão disponíveis os seguintes serviços:

- $\ddot$  Histórico Escolar
- **↓** Declaração de matrícula
- $\ddot{\bullet}$  Trancamento de matrícula
- **↓** Cancelamento de matrícula
- Rematrícula Fora de Prazo
- $\frac{4}{\sqrt{1}}$  Solicitações Financeiras/Benefícios (Descontos SinPro / Funcionário Público e outros)
- $\bigstar$  Reabertura de Matrícula
- Compensação de Ausência/Justificativa de faltas (Atestado Médico).
- **↓** Carteirinha Escolar Digital
- **↓** Atualização Cadastral
- **←** Aproveitamento de estudos
- $\overline{\phantom{a}}$  Conteúdo programático em arquivo PDF
- Envio do Termo de Compromisso Bolsa Monitoria
- **← Assinatura de Contrato de Estágio**
- **E** Revisão de nota Disciplina
- **+** Revisão de falta Disciplina
- ← Solicitação de Inclusão de Disciplina
- Solicitação de Inscrição nos Seminários EAD
- Solicitação de Inscrição em Oficina de Produção de Textos
- $\frac{4}{3}$  Solicitação de Transferência de Turma (uma ou mais disciplinas)
- $\ddot{\phantom{1}}$  Transferência de Turno da Matrícula (todas as disciplinas)
- $\ddot{\bullet}$  Transferência de Turno de Disciplina
- $\frac{1}{2}$  Solicitação SPTrans
- $\overline{\phantom{a}}$  Solicitação BOM
- $\ddot{\phantom{1}}$  Trancamento de disciplina

#### <sup>1</sup> ATENÇÃO

O estudante acompanha o andamento da solicitação via online (Secretaria Virtual / Serviços Solicitados).

Existem documentos com cobrança via boleto bancário. O prazo para expedição desses documentos começa a contar a partir da baixa do pagamento no sistema.

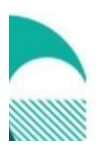

Rua Cincinato Braga, 388 Bela Vista São Paulo CEP 01333-010

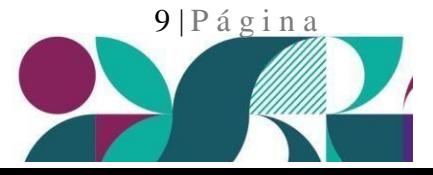

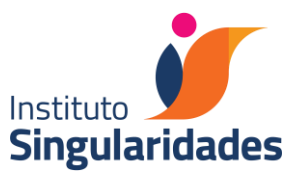

#### Atendimento das Solicitações – Secretaria

Para solicitação de documentos acadêmicos o estudante deverá realizar a solicitação através de seu Portal do Aluno, e, em caso de dúvidas, entrar em contato com a Secretaria Acadêmica.

Os prazos e valores, no caso de documentos pagos, estão disponíveis na Secretaria Virtual. Para a emissão de alguns documentos é exigido o pagamento de taxa, cujos valores estarão à disposição para consulta do estudante na própria Secretaria Acadêmica. Será emitido um boleto com valor diferenciado para cada documento solicitado.

Os documentos solicitados possuem prazos diferentes para emissão, com previsão de data para conclusão. As solicitações deverão ser consultadas via Secretaria Virtual >> consulta de Serviços Solicitados. Assim que emitidos, os documentos serão disponibilizados via Secretaria Virtual

#### BILHETE ÚNICO (TRANSPORTE PÚBLICO)

Os estudantes deverão fazer a solicitação via Portal do Aluno/Secretaria Virtual, e poderão fazer o acompanhamento da liberação diretamente no site da SPTrans <https://sptrans.documentodoestudante.com.br/elegibilidade> ou com a EMTU pelo site <https://www.emtu.sp.gov.br/passe/index.htm?regiao=256> ou pelos telefones para confirmação do cadastro.

O pagamento da taxa deve ser feito por boleto bancário ou em algum dos postos da SPTrans.

#### MATRÍCULA

É o registro responsável pela vinculação do estudante ao Instituto Singularidades para frequentar os cursos de graduação, extensão ou os cursos de pós-graduação *Lato Sensu*. O estudante matriculado ingressa no cadastro geral do Instituto, recebendo um número (RA – Registro Acadêmico) que o acompanhará durante sua vida acadêmica.

O ingresso do estudante nos cursos de graduação do Instituto Singularidades ocorre por meio de: a) classificação em processo seletivo, de ampla divulgação, realizado em datas fixadas pelo calendário geral institucional;

b) ingresso como portador de diploma de Ensino Superior;

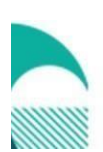

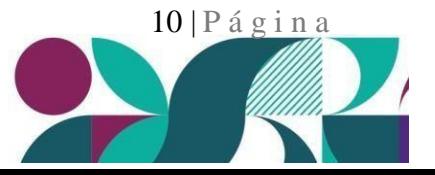

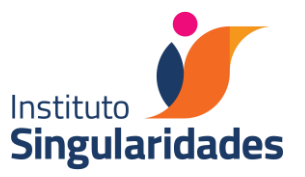

c) transferência de outra Instituição, sendo ela de curso para curso;

d) nota do ENEM, sendo ela superior ou igual a 450 (quatrocentos e cinquenta) - a redação não pode estar zerada.

Os candidatos do Vestibular são informados sobre sua aprovação pela Secretaria Acadêmica e devem seguir as orientações enviadas para efetivação da matrícula

É de responsabilidade do estudante entregar toda a documentação obrigatória no ato da matrícula. Caso contrário, a Secretaria Acadêmica se reserva ao direito de cancelar a matrícula em até 30 dias. Todo documento entregue será analisado pela Secretaria e sendo considerado ilegível, incompleto ou danificado, será invalidado.

Estudantes com pendência de documentação não poderão colar grau. O prazo para regularização da documentação disponibilizado pela secretaria acadêmica deve ser atendido impreterivelmente.

Conforme a Lei Federal no. 9.870/1999, é condição imprescindível que o estudante esteja em dia com a situação financeira para a efetivação da matrícula para o semestre seguinte. Não é possível possuir pendências financeiras anteriores para se rematricular na Instituição.

O estudante que, por qualquer motivo, fizer a matrícula após o início do semestre letivo, obedecendo ao prazo máximo para efetivação designado no calendário institucional, terá falta nas aulas já iniciadas. Essas faltas serão consideradas no cômputo final da frequência na disciplina. Deste modo, a matrícula fora de prazo será aceita conforme calendário letivo e somente até o máximo de 25% de faltas/ausência, conforme Regimento e legislação concernente.

#### REMATRÍCULA

É o processo que o estudante deve fazer todo início do semestre, via Portal do Aluno, na aba Secretaria Virtual >> Matrícula. O (a) estudante deve conferir as disciplinas e turno a cursar, conforme horários de seu curso de graduação. O estudante que tiver pendências financeiras deve procurar o Setor Financeiro (financeiro@singularidades.com.br) para conseguir dar andamento no processo e fazer sua rematrícula.

O estudante que tiver pendências de documentos também não conseguirá dar andamento em seu processo de rematrícula, devendo entrar em contato, imediatamente, com a Secretaria Acadêmica (secretaria@singularidades.com.br), para regularizar sua situação

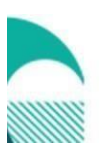

Rua Cincinato Braga, 388 Bela Vista São Paulo CEP 01333-010

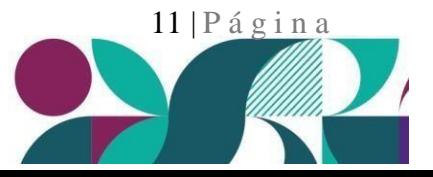

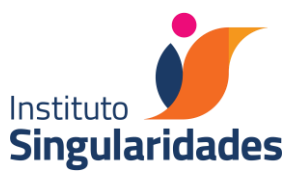

#### CANCELAMENTO DE MATRÍCULA / TRANSFERÊNCIA

Para o cancelamento da matrícula o estudante deverá fazer o pedido online através da Secretaria Virtual. Desde que a solicitação seja feita no prazo máximo de um mês após o pagamento, será devolvida parte do pagamento efetuado, sendo retidos 20% do valor da mensalidade já paga para cobrir despesas administrativas.

Para ser considerado como pedido de cancelamento de matrícula, a solicitação online deverá ser feita, impreterivelmente, antes do início das aulas, cuja data é divulgada no calendário letivo, publicado no siteda Instituição.

Acesso ao calendário letivo: [https://institutosingularidades.edu.br/wp](https://institutosingularidades.edu.br/wp-content/uploads/2023/01/Sing_CalendarioAcademico1-23-1.pdf)[content/uploads/2023/01/Sing\\_CalendarioAcademico1-23-1.pdf](https://institutosingularidades.edu.br/wp-content/uploads/2023/01/Sing_CalendarioAcademico1-23-1.pdf)

#### TRANCAMENTO DE MATRÍCULA NO CURSO

Significa a interrupção temporária das atividades acadêmicas. É necessário que o estudante esteja matriculado para solicitar, via online, na Secretaria Virtual, o trancamento de matrícula. O período em que a matrícula estiver trancada não será integralizado no currículo. <mark>O período máximo para</mark> trancamento da matrícula é de 2 (dois) anos (4 semestres).

O trancamento de matrícula somente será deferido com o pagamento das mensalidades vencidas, de acordo com normas estabelecidas no Contrato de Prestação de Serviços Educacionais. O não trancamento da matrícula, dentro dos prazos estipulados no calendário letivo, implica em constituição de dívida até o final do período letivo.

Para ser considerado como pedido de trancamento de matrícula, a solicitação deverá ser feita após a matrícula consolidada.

Prazo para trancamento de matrícula: até 30 dias antes do término do semestre letivo, conforme calendário letivo. Após esse prazo o estudante deverá encerrar o semestre, sendo a sua situação acadêmica considerada de acordo com as avaliações condizentes, aprovação ou reprovação (por nota e/ou falta).

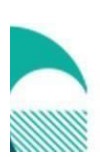

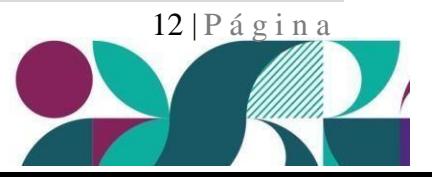

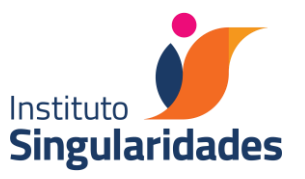

#### REABERTURA DE MATRÍCULA TRANCADA

Dentro do prazo estipulado no calendário letivo, o estudante que quiser retornar aos estudos deverá acessar o Portal do Aluno e fazer a solicitação de reabertura de matrícula. Após a solicitação efetivada,a equipe da secretaria encaminhará à coordenação de curso o histórico escolar do estudante para avaliação. Considerado os prazos Institucionais, após a avaliação da coordenação, a secretaria entrará em contato com o estudante, via e-mail, informando quais disciplinas e semestre ele deverá ser matriculado e o processo será liberado no sistema acadêmico para a efetivação da matrícula viaPortal do Aluno.

O estudante ficará sujeito às adaptações decorrentes de possíveis mudanças curriculares. Em caso de dúvidas, enviar e-mail para [secretaria@singularidades.com.br](mailto:secretaria@singularidades.com.br)

#### TRANCAMENTO DE MATRÍCULA EM DISCIPLINAS

Desde que obedecido o prazo institucional (divulgado semestralmente no calendário letivo), é possibilitado ao estudante o trancamento de matrícula em disciplinas isoladas. Para tanto, a matrícula na disciplina deve ter sido feita previamente e deferida. O estudante deverá fazer a solicitação de trancamento de disciplina via Portal do Aluno em Secretaria Virtual, Solicitação de Serviços. Não esquecer de indicar no campo "observações" o código e o nome da disciplina que pretende trancar.

O deferimento da solicitação estará sujeito à avaliação das condições acadêmicas do (a) aluno (a), às condições de oferecimento da disciplina, e vinculado ao Contrato de Prestação de Serviços assinado por ele.

#### EVASÃO

Processo em que o estudante é desvinculado da Instituição, seja pela não renovação de sua rematrícula dentro do prazo, pela não solicitação de trancamento ou cancelamento de matrícula. Neste caso, para o estudante retomar o vínculo com o Instituto Singularidades é necessário requerer o seu "reingresso" e seguir as normas específicas para reingressantes no semestre/ano vigente.

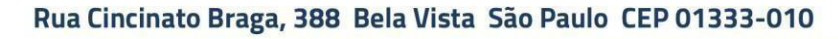

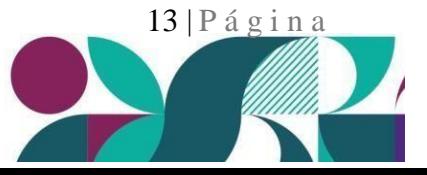

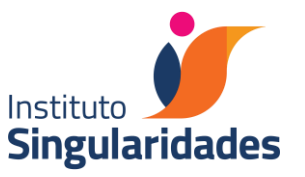

Caso seja aprovado o reingresso, sua matrícula será reativada e, em caso de mudança de currículo,as disciplinas cursadas poderão ser analisadas para aproveitamento de estudos

#### MENSALIDADES

As mensalidades têm o vencimento padrão no dia 08 de cada mês. Os descontos e bolsas são condicionados à data de vencimento. Os boletos estão disponíveis no portal do aluno. Em caso de dúvidas encaminhar e-mail para: [financeiro@singularidades.com.br](mailto:financeiro@singularidades.com.br)

#### BOLSAS DE ESTUDO

ProUni: <http://prouniportal.mec.gov.br/> Programa de Bolsa Equidade Racial: https://institutosingularidades.edu.br/wpcontent/uploads/2022/12/EDITAL-Bolsa-EQUIDADE-RACIAL-1o-Semestre-de-2023.pdf +PROFES (apenas para estudantes do curso de Pedagogia): https://institutosingularidades.edu.br/wp-content/uploads/2022/11/EDITAL-Bolsa-PROFES-1o-Semestre-de-2023.pdf

Informações e dúvidas, fazer contato através: E-mail: [programas.bolsas@singularidades.com.br](mailto:programas.bolsas@singularidades.com.br) WhatsApp: 11992762285

#### COLAÇÃO DE GRAU

A colação de grau é o ato oficial de conclusão do curso de graduação. Estudantes com pendências de documentação, componentes curriculares ou ENADE, não poderão participar da Colação de Grau até regularização acadêmica. Durante essa solenidade, o estudante receberá por e-mail o Certificado de Conclusão de Curso, válido como documento oficial de conclusão até que o diploma e seu histórico escolar sejam registrados pelo órgão competente, ambos com data de colação de grau e de expedição de diploma.A data para a colação de grau é divulgada para os formandos após o término do semestre letivo. Depois da colação de grau, os diplomas são emitidos pelo Instituto Singularidades e registrados pela UNICAMP (Universidade Estadual de Campinas). Assim que o diploma for expedido e registrado, o estudante receberá os documentos por e-mail enviados pela Secretaria Acadêmica do Instituto Singularidades.

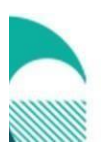

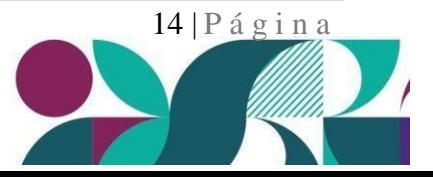

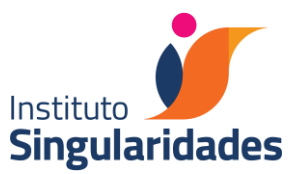

O estudante somente pagará pela emissão de seu diploma no caso de solicitação de segunda via. O valor deverá ser verificado na Secretaria Acadêmica, no momento da solicitação do pedido.

#### DEFERIMENTOS

É de inteira responsabilidade do estudante acompanhar seu e-mail Institucional ou verificar no Portal do Aluno (caso a solicitação tenha sido feita pela Secretaria Virtual), para se informar sobre a aprovação ou deferimento de qualquer solicitação feita.

#### PRAZOS INSTITUCIONAIS

É de suma importância que os estudantes estejam atentos aos prazos estabelecidos para o bom funcionamento da vida acadêmica e administrativa da Instituição.

Os prazos estipulados no calendário letivo deverão ser rigorosamente cumpridos. Os trabalhos acadêmicos deverão ser entregues nos prazos estabelecidos pelo professor, que, por sua vez, tem de cumprir prazos improrrogáveis estabelecidos no calendário letivo.

Os prazos institucionais são comunicados no calendário letivo disponibilizado no site do Singularidades.

Acesso ao calendário letivo: [https://institutosingularidades.edu.br/wp](https://institutosingularidades.edu.br/wp-content/uploads/2023/01/Sing_CalendarioAcademico1-23-1.pdf)[content/uploads/2023/01/Sing\\_CalendarioAcademico1-23-1.pdf](https://institutosingularidades.edu.br/wp-content/uploads/2023/01/Sing_CalendarioAcademico1-23-1.pdf)

# 5 - COMUNICAÇÃO E FERRAMENTAS DE APRENDIZAGEM

#### APLICATIVO CLASSAPP

O ClassApp é um aplicativo, de sistema simples e uso intuitivo, que o Singularidades escolheu para potencializar a comunicação interna.

Por esse aplicativo são enviados todos os comunicados da instituição, como convites para eventos, informativos acadêmicos, lembretes de pagamento, atividades de extensão universitária, entre outros.

O objetivo é fortalecer o contato do estudante com a instituição. Para isso, é disponibilizado acesso rápido a departamentos internos, como: Secretaria, Financeiro e a equipe de Comunicação.

O aplicativo pode ser utilizado em computadores, tablets e celulares. Todos (as) os estudantes receberão um convite, no qual terão acesso à plataforma do Singularidades.

É importante lembrar que as mensagens não ocupam espaço no celular, pois estão salvas em nuvem. Em caso de dúvidas sobre o acesso, entrar em contato com a Secretaria Acadêmica.

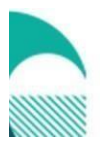

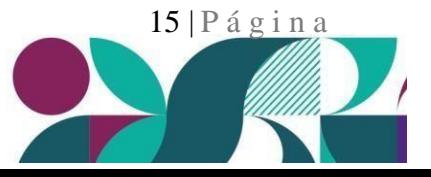

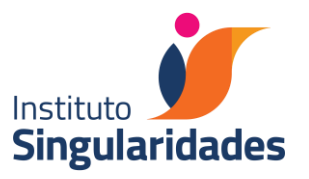

Para baixar o aplicativo no celular, o usuário deve acessar a Apple Store ou Google Play > Localizar o Aplicativo - ClassApp > Baixar > Inserir o Login (e-mail institucional) e Senha (definida pelo estudante).

#### PACOTE OFFICE 365

O Office 365 é um serviço da Microsoft assinado pelo Singularidades, que inclui a versão mais recente do Office on-line. Esse pacote vem com aplicativos como Word, PowerPoint e Excel na forma on-line entre outros aplicativos via web. Com o endereço de e-mail institucional o estudante tem aseu dispor esse pacote completo de aplicativos, diretamente do navegador – sem precisar instalá-los. Deste modo, programas como Word, Excel e PowerPoint e diversos outros estão acessíveis em qualquer lugar com o endereço de e-mail institucional. O estudante também possui 5TB disponível para armazenar seus arquivos no OneDrive e acessá-los em qualquer local, sem nenhum custo adicional.

#### E-MAIL INSTITUCIONAL

O endereço de e-mail e a senha de acesso são enviados para cada estudante no seu ingresso ao Singularidades, no e-mail de Boas-Vindas. A senha é automaticamente alterada pelo estudante no primeiro acesso. Ressaltamos que toda comunicação institucional é feita exclusivamente via e-mail institucional. Caso seja necessário resgatar o seu login e senha é preciso entrar em contato com o Departamento de TI pelo e-mail [ti@singularidades.com.br.](mailto:ti@singularidades.com.br)

#### ASSINATURA ONLINE – Biblioteca A

O estudante tem acesso ao acervo online da Biblioteca A, com os títulos disponibilizados pelo Grupo A, composto pelas Editoras Artmed e Penso. Informações sobre como acessar serão disponibilizadas ao estudante por e-mail, ClassApp e via Portal do Aluno.

Confira no link como acessar a Biblioteca A: https://institutosingularidade431 my.sharepoint.com/:b:/g/personal/pedagogia\_singularidades\_com\_br/ESU44kjACJxFuwA420tDp 28BM4Xbd-K55rlMen57qDiYAA?e=PAQ3Ra

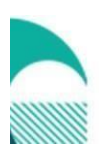

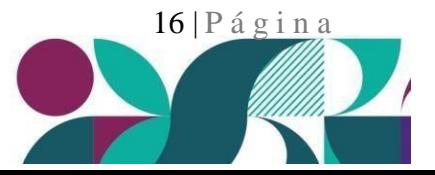

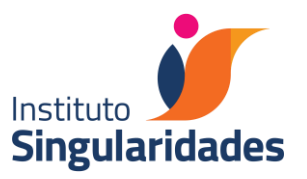

#### AMBIENTE VIRTUAL – PLATAFORMA MOODLE

O Moodle é uma plataforma LMS utilizada como ambiente virtual de aprendizagem. Neste ambiente o estudante encontrará, de forma virtual, os conteúdos referentes às disciplinas cursadas. O Moodle é utilizado para fins de uma sala de aula virtual, proporcionando que os professores promovam, por meio da tecnologia, a sala de aula invertida – uma estratégia pedagógica que visa o aprendizado mais prático, interativo e inovador.

#### AMBIENTE VIRTUAL – APLICATIVO ZOOM

Zoom Meetings é um programa de software de teleconferência de vídeo proprietário desenvolvido pela Zoom Video Communications. A ferramenta é utilizada pelo Singularidades para alguns encontros remotos.

Para conhecer como baixar e utilizar o software, acesse o link abaixo: [https://institutosingularidade431](https://institutosingularidade431/)

my.sharepoint.com/:b:/g/personal/pedagogia\_singularidades\_com\_br/ETPFsi6lWRNEo0evfe4qft 0BAPQBAPT778gG\_Cw4Laxj6Q?e=mGCtr8

#### AMBIENTE VIRTUAL – MICROSOFT TEAMS

Microsoft Teams é uma plataforma unificada de comunicação e colaboração que combina bate-papo, videoconferências, armazenamento de arquivos e integração de aplicativos. A plataforma é utilizada pelo Singularidades para alguns encontros remotos.

Para conhecer como baixar e utilizar, acesse a documentação oficial da Microsoft, pelo link abaixo:

<https://www.microsoft.com/pt-br/education/products/teams> [https://edudownloads.azureedge.net/msdownloads/MicrosoftTeamsforEducation\\_Q](https://edudownloads.azureedge.net/msdownloads/MicrosoftTeamsforEducation_QuickGuide_PT-BR.pdf) [uickGuide\\_PT-BR.pdf](https://edudownloads.azureedge.net/msdownloads/MicrosoftTeamsforEducation_QuickGuide_PT-BR.pdf)

#### 6 - INFORMAÇÕES ACADÊMICAS

CURSO DE LICENCIATURA EM PEDAGOGIA

O curso de Pedagogia do Singularidades teve o Reconhecimento de Curso pelo MEC renovado pela Portaria n° 918 de 27 de dezembro de 2018.

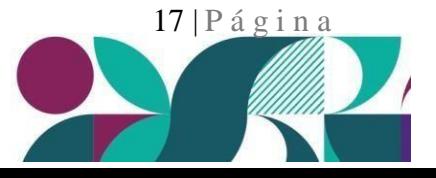

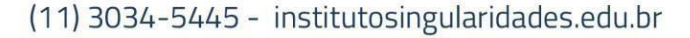

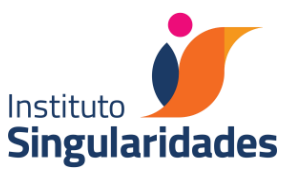

A Matriz Curricular implementada em 2017 está estruturada em acordo com a Resolução CNE/CP nº1, de 15 de maio de 2006; e com a Resolução CNE/CP nº 2, de 1º de julho de 2015; e demais legislações vigentes, podendo ser consultada no site do Singularidades.

A Matriz Curricular implementada em 2023 está estruturada em acordo com a Resolução CNE/CP nº 2, de 1º de julho de 2015 e Resolução CNE/CES no. 7/2018; e demais legislações vigentes, podendo ser consultada no site do Singularidades.

O curso de Pedagogia tem nota máxima no ENADE (5)

# [Resultado](https://emec.mec.gov.br/emec/consulta-cadastro/detalhamento/d96957f455f6405d14c6542552b0f6eb/MTkzMA%3D%3D/c1b85ea4d704f246bcced664fdaeddb6/UEVEQUdPR0lB) ENADE (Fonte e-MEC)

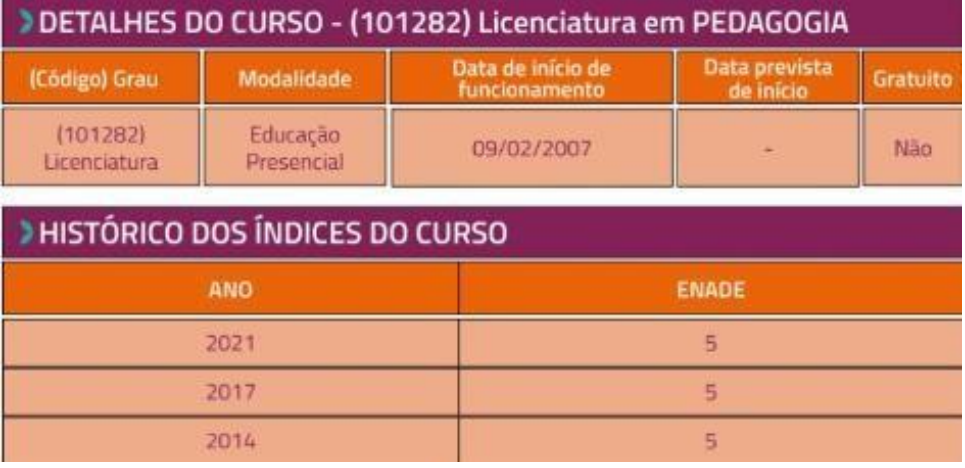

#### CURSO DE LICENCIATURA EM LETRAS/PORTUGUÊS

O curso de Licenciatura em Letras/Português do Instituto Singularidades teve o Reconhecimento de Curso pelo MEC pela Portaria No 744, de 14 julho de 2017. Publicada no D.O.U de 17/07/2017.

A Matriz Curricular implementada em 2017 está estruturada em acordo com a Resolução CNE/CP nº 2, de 1º de julho de 2015 e demais legislações vigentes, podendo ser consultada no site do Instituto Singularidades.

A Matriz Curricular implementada em 2014 está estruturada em acordo com a Resolução CNE/CP nº 1 de 15 de maio de 2006 e demais legislações vigentes, podendo ser consultada também no site do Singularidades.

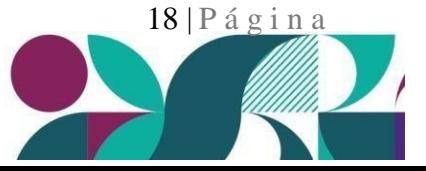

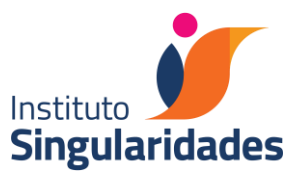

#### INTEGRALIZAÇÃO DE CURSO

Integralização de um curso é o cumprimento de todas as exigências fixadas no Projeto Pedagógico do Curso (PPC). O sistema de integralização dos cursos de graduação do Singularidades abarca o cumprimento das disciplinas, estágios curriculares, Trabalho de Conclusão de Curso (TCC), participação na prova do ENADE (nos anos específicos de convocação) e carga horária correspondente às Atividades Acadêmico-Científico-Culturais (AACC) e Atividades Teórico-Práticas de Aprofundamento.

O estudante deve consultar no sistema acadêmico, a cada final de semestre, o seu boletim, onde constará o relatório de notas das disciplinas cursadas, estágio e AACC/ATPA cumpridos, com o respectivo aproveitamento (aprovação) ou não (reprovação).

Em caso de dúvidas entre em contato com a secretaria ou com a equipe de coordenação do curso em que está matriculado.

#### ESTÁGIOS SUPERVISIONADOS

Os Estágios Supervisionados fazem parte das atividades dos estudantes e são obrigatórios para a conclusão do curso. A estrutura, o funcionamento, os objetivos que devem ser alcançados para aprovação e o regulamento do estágio estão previstos no Projeto Pedagógico Curricular (PPC) de cada curso e são apresentados a cada início de semestre pelo professor responsável pelo acompanhamento da disciplina com carga horário de estágio curricular.

#### TERMO DE COMPROMISSO PARA ESTÁGIO CURRICULAR

O Termo de Compromisso de Estágio Curricular é um contrato entre a instituição de ensino, a instituição escolar e o estudante – estagiário – sem gerar vínculo empregatício. Este documento é exigido pelo MEC. As professoras responsáveis pelo estágio curricular orientarão em sala de aula sobre o acesso e uso desse documento.

Observação: A Ficha de comprovação de horas será distribuída pelos docentes responsáveis em sala de aula. Considerando a importância da durabilidade deste documento, o Singularidades oferece a ficha impressa em uma gramatura de maior resistência. Na dúvida, consulte o professor responsável pela disciplina com carga horária de estágio em que está matriculado.

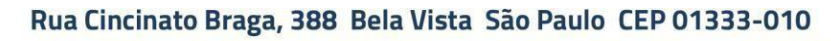

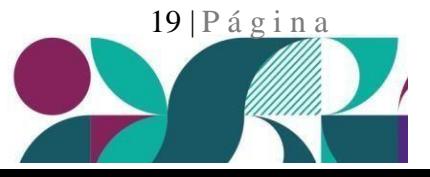

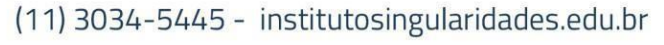

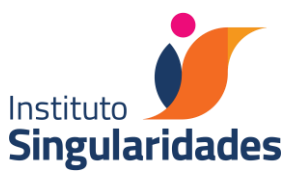

## ESTÁGIO REMUNERADO – NÃO OBRIGATÓRIO

O estágio visa ao aprendizado de competências próprias da atividade profissional e à contextualização curricular, objetivando o desenvolvimento do estudantepara a vida cidadã e para o trabalho. O estágio não cria vínculo empregatício de qualquer natureza. O estudante só poderá realizar um estágio remunerado se estiver devidamente matriculado e quando o horário de trabalho não coincidir com seu horário de aula.

#### FLUXO PARA ASSINATURA DO CONTRATO DE ESTÁGIO REMUNERADO

O estudante não poderá ter outro estágio remunerado em andamento. Caso o tenha, será necessário primeiramente que traga o termo de "Rescisão de Contrato", para dar início a um novo processo de estágio.

O prazo para envio ao Singularidades deverá ser antes do início de vigência do contrato de estágio (com tolerância de até 1 mês após o seu início).

O estudante deverá enviar o contrato digitalizado (legível) através da Secretaria Virtual. O contrato já deverá estar assinado pelo estudante e pela empresa concedente.

A Secretaria fará uma análise do Contrato de Estágio Remunerado para conferir dados e constatar se atende à regulamentação vigente.

Principais condições do contrato:

- Já estar assinado por ambas as partes, sendo a Instituição de Ensino Superior (IES) a última assinar.
- Carga horária no máximo 6 horas diárias e 30 horas semanais.
- Não coincidir com o horário de aulas.
- Não criar vínculo empregatício.
- Constar o número da apólice do seguro de acidentes pessoais.
- O tempo máximo da vigência do estágio na instituição contratante é de dois anos.

O prazo para análise e assinatura do Contrato de Estágio Remunerado pelo Instituto Singularidades é de até 7 dias úteis. No período de recesso e férias escolares esse prazo será estendido conforme a disponibilidade interna dos responsáveis pela assinatura.

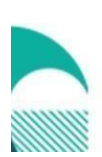

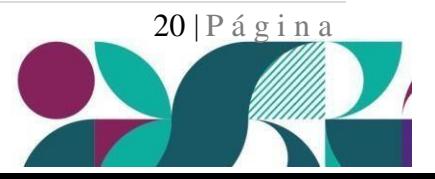

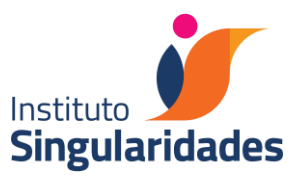

#### DIVULGAÇÃO DE VAGAS PARA EMPREGO E ESTÁGIO REMUNARADO

O Instituto Singularidades, ao longo dos anos, vem construindo uma rede de parceria com empresas e escolas engajadas e comprometidas com a Educação. Muitas instituições de Educação Básica e do Terceiro Setor entram em contato conosco e, para isso, temos indicado e possibilitado a colocação de nossos estudantes como estagiários remunerados. Isso tem auxiliado nossos estudantes atuais e formados pelo Singularidades na inserção no mercado de trabalho.

Para acompanhar a divulgação de vagas para emprego e estágio remunerado os estudantes devem estar regularmente matriculados em um de nossos cursos de graduação e/ou pós-graduação ou ser formado pelo Instituto Singularidades. Para participar é preciso fazer parte de nosso grupo no Facebook. Acesse: https:/[/www.facebook.com/groups/1019568198111928/](http://www.facebook.com/groups/1019568198111928/)

Observação: Por ser um grupo exclusivo do Singularidades, para liberação de acesso de participação é necessário responder as perguntas de entrada, os estudantes que não responderem não serão incluídos.

Em caso de dúvidas, entre em contato com a Coordenação do curso em que está matriculado.

#### TRABALHO DE CONCLUSÃO DE CURSO

O Trabalho de Conclusão de Curso é exigido como requisito parcial para a integralização dos cursos de graduação. A estrutura, o funcionamento e os objetivos a serem alcançados estão disponíveis no Projeto Pedagógico Curricular (PPC) de cada curso.

#### ATIVIDADES ACADÊMICO-CIENTÍFICO-CULTURAIS

As Atividades Acadêmico-Científico-Culturais são componentes curriculares de caráter obrigatório para a integralização do curso. Essas atividades visam o enriquecimento da formação acadêmica do estudante para a constituição das competências e habilidades requeridas aos profissionais das diferentes áreas do conhecimento, além de promover a flexibilização curricular e o compartilhamentode conhecimentos diversos.

Para integralizar o curso o estudante deverá cumprir 200 horas de Atividades Acadêmico-Científico-Culturais. Essas 200 horas estão distribuídas ao longo do curso e organizadas de acordo com Projeto Pedagógico Curricular (PPC) de cada curso. O regulamento e o formulário para controle das atividades estão disponibilizados no site do Singularidades e no ambiente da AACC, em que o estudante estiver matriculado, no Moodle.

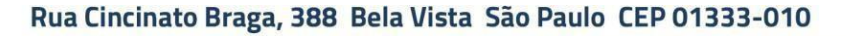

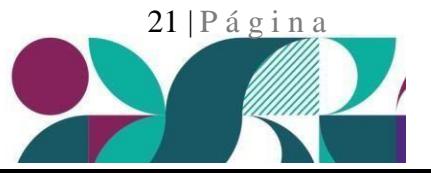

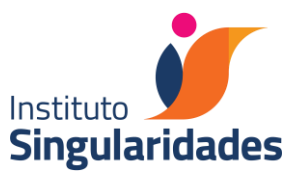

#### DISCIPLINAS E PRÉ-REQUISITOS

A matriz curricular do curso de Letras possui uma estrutura modular. Sendo assim, praticamente todas as disciplinas não têm pré-requisito. A única exceção são as disciplinas relacionadas ao

Trabalho de Conclusão de Curso. Portanto:

- para cursar Orientação de TCC 1 o aluno deverá ter cumprido (e sido aprovado) em Metodologia de Pesquisa em Ensino de Língua;
- para cursar Orientação de TCC 2 deverá ter sido aprovado em Orientação de TCC 1 e
- para cursar Orientação de TCC 3 deverá ter sido aprovado em Orientação de TCC 2.

A Matriz 2017 do curso de Pedagogia do Instituto Singularidades possui estrutura modular e as únicas disciplinas que possuem pré-requisitos estão relacionadas ao TCC (Trabalho de Conclusão de Curso). O estudante não poderá cursar a disciplina 11090 – Projetos em Didáticas Aplicadas e Práticas Educacionais TCC 2 sem ter cursado a disciplina 11085 – Projetos em didáticas Aplicadas e Práticas Educacionais TCC 1. A disciplina 11091 – Ofício de Professor e Desenvolvimento Profissional

– TCC 3 só poderá ser cursada pelos estudantes matriculados no 8º. Semestre do curso.

A Matriz 2023 do curso de Pedagogia do Instituto Singularidades possui estrutura modular.

Seguem as únicas disciplinas com pré-requisito:

**Princípios e Contextos para a Alfabetização**: pré-requisito para **Práticas para a Alfabetização Educação de Jovens e Adultos**: pré-requisito para **Práticas para a Alfabetização de Jovens e Adultos**

**Atividades de Extensão 1**: pré-requisito para **Atividades de Extensão 2**

**Atividades de Extensão 2**: pré-requisito para **Atividades de Extensão 3**

**Ofício de Professor e Desenvolvimento Profissional – TCC** só pode ser cursada no último semestre do curso

#### APROVEITAMENTO DE ESTUDOS

O Regimento prevê a possibilidade de realizar aproveitamento de estudos anteriores. Por determinação legal, só é possível o aproveitamento de estudos de cursos de nível superior (graduação).

O estudante que tiver histórico escolar de outro curso superior (concluído ou não) e quiser submetê- loà apreciação visando à equivalência de estudos, deverá fazer a solicitação via Portal do Aluno em Secretaria Virtual, Solicitação de Serviços, obedecendo aos prazos institucionais e anexar documentação pertinente digitalizada (histórico escolar e conteúdo programático das disciplinas cursadas com aprovação).

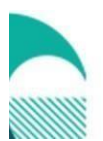

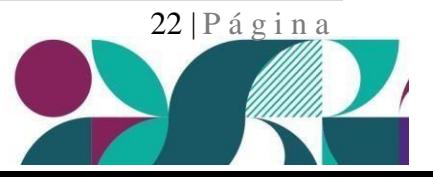

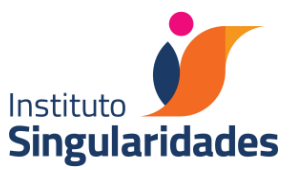

Os casos solicitados são analisados pela Coordenação de Curso que pode, se necessário, solicitar a uma Comissão, constituída por professores da equipe docente, a anuência do aproveitamento solicitado.

Não serão feitos aproveitamento de estudos das disciplinas com carga horária de estágio, atividades de extensão e trabalho de conclusão de curso . As disciplinas que têm carga horária de estágio curricular somente poderão ser aproveitadas em caso de transferência de curso de Pedagogia.

Para essa solicitação, não é necessário pagamento de nenhuma taxa.

Após a análise, o resultado obtido será informado na solicitação feita via Secretaria Virtual e estará inserido no Histórico Escolar do estudante, podendo ser consultado no sistema acadêmico.

O prazo para solicitação e resultado da análise é previsto no calendário institucional

#### SISTEMA DE AVALIAÇÃO

Conforme Regimento, o aproveitamento escolar será avaliado durante o período letivo, mediante verificações parciais, avaliação final e auto avaliação do estudante. Os resultados de cada avaliação parcial e semestral serão expressos em notas.

O Regimento prevê:

#### CAPÍTULO V

#### DA AVALIAÇÃO DO DESEMPENHO ESCOLAR

Artigo 57 - O aproveitamento escolar será avaliado, durante o período letivo, mediante verificações parciais da aprendizagem e auto avaliação do aluno.

Artigo 58 – Serão considerados aprovados, em cada disciplina, os alunos que tiverem frequência mínima de 75% (setenta e cinco) por cento de frequência e aproveitamento de desempenho igual ou superior a 60% (sessenta) por cento.

Por decisão do Conselho de Professores do Instituto Singularidades, qualquer evidência de plágio resultará em conceito 0,0 (zero) no produto entregue ao professor, sem possibilidade de refação ou revisão da nota atribuída.

A aprovação final para a integralização da graduação está associada à aprovação em todas as disciplinas obtidas ao longo do curso, cumprimento dos estágios curriculares e cumprimento da carga horária das Atividades Acadêmico-Científico-Culturais/Atividades Teórico-Práticas de Aprofundamento, acrescido da aprovação do Trabalho de Conclusão de Curso, cujo produto será

Rua Cincinato Braga, 388 Bela Vista São Paulo CEP 01333-010

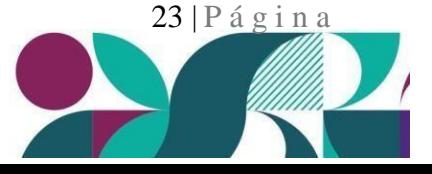

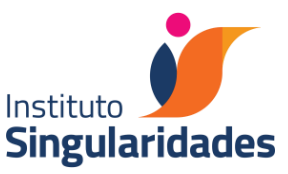

analisado por uma banca examinadora (composta por professores do Singularidades e/ou convidados) e ENADE, quando pertinente.

#### MECANISMOS DE APOIO À PRENDIZAGEM

#### 1- ATENDIMENTO PSICOPEDAGÓGICO

O atendimento psicopedagógico tem por função constituir-se em um espaço de acompanhamento permanente do estudante, visando o avanço e o aprofundamento do seu desempenho acadêmico e orientando-o para a inserção no mercado de trabalho.

Para tal, os professores da equipe destinados para este trabalho ficam disponíveis para tirar dúvidas, fazer orientações de estudos e encaminhar dificuldades específicas para o restante da equipe que esteja diretamente relacionada ao estudante.

Os horários de atendimento são publicados no início de cada semestre letivo, em comunicado disponibilizado no site institucional e via ClassApp. É necessário que o estudante agende sua presença previamente com o professor responsável por este atendimento. Esse agendamento não pode ser feito na secretaria do Singularidades e deve ser feito diretamente com os professores responsáveis via e-mail (atendimentopsicopedagogico@singularidades.com.br) . A orientação para agendamento estará explicada no comunicado.

Não há taxa e nenhuma cobrança adicional para participar do Atendimento Psicopedagógico.Em caso de dúvidas, procure a equipe de Coordenação do curso em que está matriculado.

#### 2– Oficinas de Gramática e Produção de Textos

O Singularidades oferece oficinas de Gramática, de Leitura e Produção de Textos. O objetivo dessas oficinas são trabalhar com os estudantes que apresentem alguma defasagem em práticas e conteúdos destas áreas, necessários para a formação acadêmica e profissional. A convocação é feitano ingresso e no decorrer do curso pelos professores dos cursos de graduação do Singularidades, mediante avaliação processual dos resultados do estudante no decorrer da vida acadêmica.

Embora a participação não seja obrigatória para a integralização, consideramos que aproveitar essa oportunidade é fundamental para a superação de dificuldades acadêmicas, além de demonstrar o empenho do estudante em avançar nos resultados pedagógicos que pode obter.

No curso de Pedagogia, o estudante que participar destas oficinas poderá validar parte das horas, semestralmente, para as Atividades Acadêmico Científico Culturais (AACC) (consultar regulamento disponível no site).

No curso de Letras, o aluno que participar destas oficinas poderá validar até 20h, semestralmente, de AACC.

Para o estudante se inscrever na oficina é necessário fazer a solicitação via Portal do Aluno em

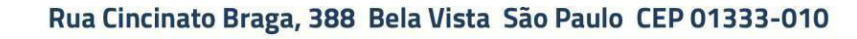

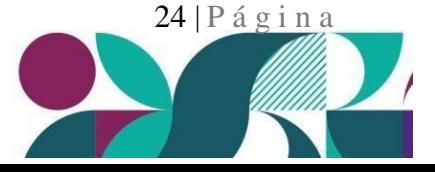

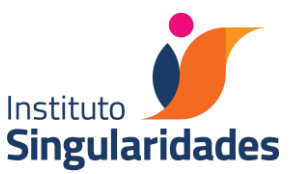

Secretaria Virtual, Solicitação de Serviços. Não há pagamento adicional. O cronograma de aulas será publicado no site do Singularidades e enviado via ClassApp.

A oficina é aberta também aos estudantes que quiserem participar sem terem sido convocados, sendo necessário somente fazer a inscrição na Secretaria Virtual.

O estudante poderá participar de qualquer oficina de apoio à aprendizagem, desde que faça a sua inscrição.

#### DEVOLUTIVAS DE DESEMPENHO

Todas as disciplinas oferecidas semestralmente preveem no cronograma de aulas uma devolutiva final de desempenho. Nesta aula os professores se dedicam a retornar aos estudantes os critérios avaliados e que comporão a nota final obtida, salientando as expectativas de aprendizagem da disciplina que tenham sido atingidas ou não. A presença nas devolutivas é requerida e o estudante que não participar terá falta computada.

#### REVISÃO DE NOTAS

Ao final de cada semestre letivo o estudante deverá acessar o sistema acadêmico e verificar no Portal do Aluno, usando o seu número de matrícula ou CPF e senha, os resultados publicados em seu Histórico Escolar. Conforme Regimento, é um direito do estudante solicitar a revisão de notas finais, desdeque tenha justificativa para tal. Para isso, o estudante deverá preencher uma solicitação no Portal doAluno em Secretaria Virtual, Solicitação de Serviços, sempre atendendo aos prazos institucionais que estarão divulgados no calendário letivo publicado no site institucional. Observamos que é de responsabilidade do estudante acompanhar os prazos estabelecidos no calendário letivo e demais comunicados publicados pela Instituição

Para essa solicitação, não é necessário pagamento de nenhuma taxa.

É impreterível que o estudante justifique, no campo específico indicado no Portal do Aluno, o(s) motivo(s) para a solicitação da revisão da nota final. Essa justificativa será avaliada pela coordenação de curso, conselho de professores e pelo professor responsável pela disciplina. Após avaliação, o estudante deverá acompanhar o resultado da solicitação (deferimento ou indeferimento) via Portal do Aluno.

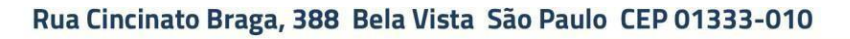

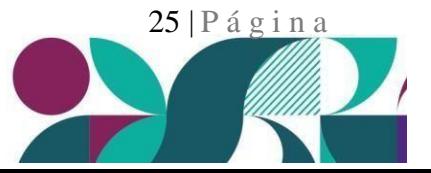

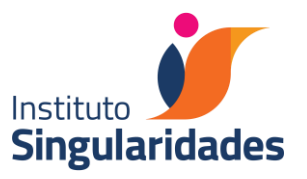

#### RECUPERAÇÃO DE ESTUDOS

Como característica das avaliações processuais, serão realizadas atividades de recuperação de estudos no caso de obtenção de notas inferiores ao mínimo estabelecido para aprovação. Por meio de solicitação de atividades específicas, previstas nos Planos de Ensino, os professores auxiliarão os estudantes a reverem os conteúdos não aprendidos.

Por decisão do Conselho de Professores, na ocasião do Conselho de Classe, o estudante poderá ser orientado a reformular seu plano de curso, a fim de poder obter uma melhor qualidade e aproveitamento de seu desempenho acadêmico

#### REPROVAÇÃO

O estudante que for reprovado em alguma disciplina deverá cursá-la novamente, a partir do semestre subsequente, quando do oferecimento desta na grade horária institucional. A disciplina reprovada deverá ser paga durante o semestre em que for cursada. O estudante estará impedido de colar grau até o cumprimento e aprovação na (s) disciplina (s) em questão. Saliente-se que as disciplinas são semestrais com oferecimento apenas uma vez por ano (no 1°. ou no 2°. semestre do ano letivo em curso).

Dúvidas sobre valores entrar em contato com [financeiro@singularidades.com.br.](mailto:financeiro@singularidades.com.br)

#### COMPENSAÇÃO DE AUSÊNCIA DE 1 A 14 DIAS E ENTREGA DE ATESTADOS MÉDICOS

Para obter aprovação nas disciplinas é necessário o mínimo de 75% de frequência em cada uma. É imprescindível que o estudante observe esta condição e programe suas faltas em caso de necessidades pessoais, trabalho (por exemplo, reuniões pedagógicas nas escolas), ou quaisquer outras condições.

Somente serão compensadas ausências nos casos definidos em Lei.

O estudante que tiver a solicitação deferida deve realizar atividades de reposição de conteúdos e avaliações em prazos diferentes do cronograma estabelecido no Plano de Ensino da disciplina, sem nenhum prejuízo à atribuição da nota final.

Conforme legislação vigente, o estudante que precisar faltar em aula ou atividade avaliativa por motivo religioso, deverá enviar um documento comprobatório via Secretaria Virtual com antecedência de 30 dias. O documento deverá estar assinado pela autoridade religiosa condizente indicando a sua impossibilidade de participação em atividades acadêmicas no(s) dia(s) disposto(s).

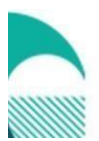

Rua Cincinato Braga, 388 Bela Vista São Paulo CEP 01333-010

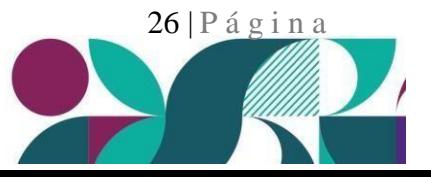

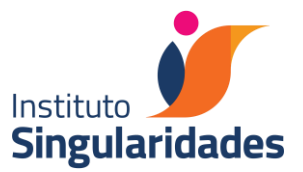

Para usufruir do benefício da compensação de ausência, o estudante deverá seguir o fluxo mostrado na página a seguir.

Observação Importantes:

As compensações de ausência devem ser solicitadas no semestre letivo. A Revisão de Falta é solicitada apenas para as disciplinas já encerradas, em semestre anterior.

FLUXO DE SOLICITAÇÃO DE ESTUDOS DOMICILIARES

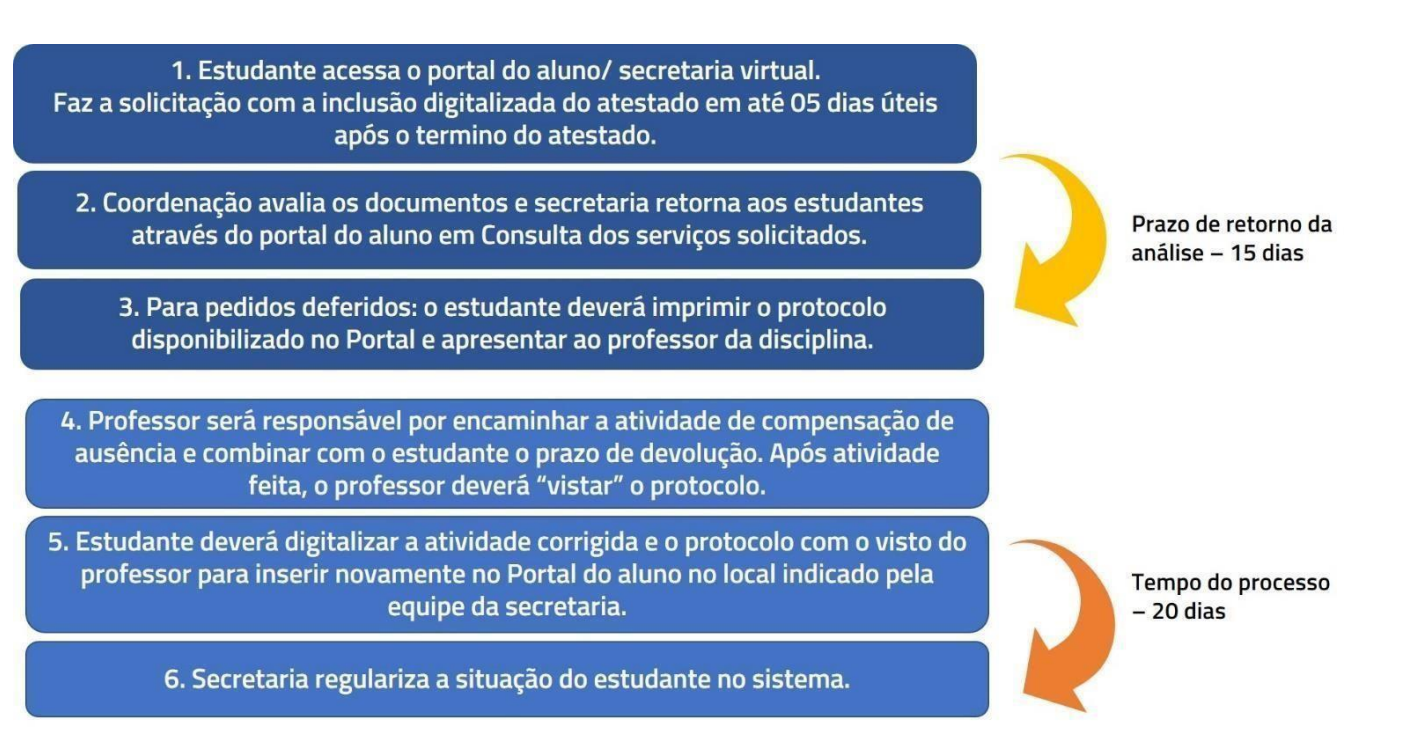

Em caso de dúvidas acesse o tutorial em: https://institutosingularidade431my.sharepoint.com/:p:/g/personal/pedagogia\_singularidades\_com\_br/EZkfQSeO53dBpdBPlM8\_- YUB4U53mmn8RaUUBBOdHmKkmA?e=luIQdE

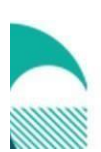

Rua Cincinato Braga, 388 Bela Vista São Paulo CEP 01333-010

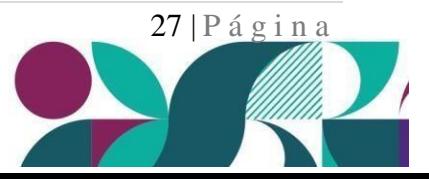

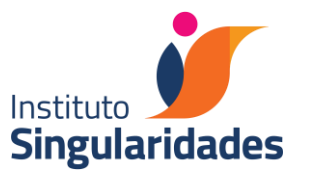

Importante: Os professores e a Coordenação de Curso não estão autorizados a receber os atestados médicos. Compete exclusivamente à Secretaria Virtual, onde os documentos de alunos serão anexados.

Conforme legislação (DECRETO-LEI Nº 1.044, de 21 de outubro 1969, Artigo 2º.), no caso de solicitação de estudos domiciliares em que não se tenha mais tempo para cumprir todo o processo no semestre letivo e que a instituição fique impedida de acompanhar o processo de aprendizagem, a solicitação estará automaticamente indeferida.

#### Atenção:

Para os casos em que o estudante apresentar sintomas da COVID-19 ou confirmação da infecção, a comprovação digitalizada, que deverá ser incluída no Portal do Aluno na aba Compensação de ausência, deverá ser: atestado médico. Além disso, o aluno deverá enviar uma e-mail para o Comitê Covid do Singularidades com cópia para a Coordenação do curso relatando sua condição. Em caso de dúvidas ou para saber mais envie um e-mail para: [comitecovid@singularidades.com.br](mailto:comitecovid@singularidades.com.br)

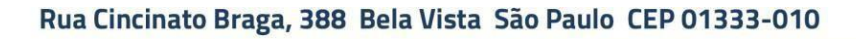

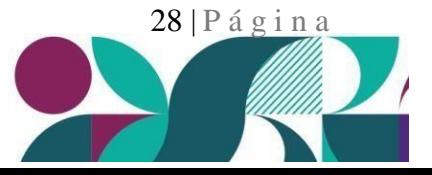

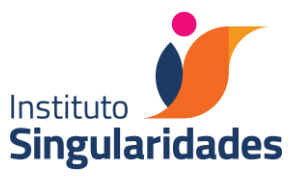

#### LICENÇA-GESTANTE E TRABALHOS DOMICILIARES PERMITIDOS PELA LEGISLAÇÃO

LICENÇA-GESTANTE E TRABALHOS DOMICILIARES PERMITIDOS PELA LEGISLAÇÃO

Licença-gestante e trabalhos domiciliares permitidos pela legislação

À estudante em estado de gestação será concedido, em acordo com a Lei No. 6202, de 17 de abril de 1975, o regime de exercícios domiciliares durante 90 dias, a contar da data apresentada no atestado médico. Para obter tal benefício, a aluna deverá entrar em contato com a Coordenação de curso e fazer a solicitação no início da licença maternidade ou registro de nascimento da criança através da Secretaria Virtual, indicando:

- As disciplinas às quais solicita o regime de estudos domiciliares.
- Atestado Médico ou registro de nascimento com a data de início do afastamento das aulas, que deve ser anexado na solicitação, via Secretaria Virtual, considerando o prazo de até cinco dias úteis após a emissão do documento.
- A Equipe Acadêmica encaminhará aos professores um e-mail solicitando os estudos domiciliares, os quais deverão ser encaminhados à aluna em até 10 dias úteis.
- Os estudos domiciliares deverão ser encaminhados para os professores responsáveis, com cópia para a Equipe Acadêmica, em prazo a ser combinado posteriormente.
- O estudante deverá consultar no sistema acadêmico a nota final da disciplina e a frequência atribuída, que irá considerar os estudos domiciliares. Em caso de divergência, deverá solicitar revisão de nota final, via Portal do Aluno, no prazo institucional.

Lembramos que a compensação de ausência somente será considerada a partir da data apresentada no atestado médico e a concessão deste benefício somente serão válidos com a apresentação deste documento e durante o semestre letivo em vigência, considerando a situação de regularidade acadêmica.

Todas as atividades deverão ser cumpridas durante o período de licença-gestante. Não serão aceitas atividades entregues após esse período. A aluna que não entregar as atividades de reposição no prazo solicitado, ou que não obtiver nota mínima nas atividades avaliativas, será reprovada na disciplina.

A licença-maternidade para estudante é de 90 dias, conforme legislação.

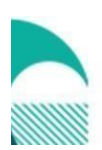

Rua Cincinato Braga, 388 Bela Vista São Paulo CEP 01333-010

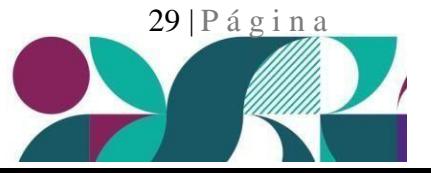

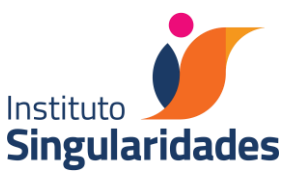

#### ESTUDOS DOMICILIARES POR LICENÇA-MÉDICA PROLONGADA OU POR MOTIVOS RELIGIOSOS

O regime de exercícios domiciliares, descrito no Fluxo de Estudos Domiciliares, também terá validade para os estudantes que precisarem se ausentar devido a doenças atestadas com laudo médico ou por motivos religiosos, conforme legislação, obedecendo ao mesmo procedimento descrito no fluxo.A solicitação para estudos domiciliares deve ser feita no Portal do Aluno, munido do atestado médico digitalizado e legível, preferencialmente com a inclusão do CID (Código Internacional de Doenças). No caso de faltas por motivo religioso, solicita-se a declaração de liderança da religião a qual o estudante professa, com 30 dias de antecedência da data religiosa que exige o afastamento do estudante de atividades acadêmicas.

Para essa solicitação, não é necessário pagamento de nenhuma taxa.

#### MONITORIA

A partir do 2º. ano de curso é possibilitado ao estudante exercer a função de monitor (a) de disciplina. Essa função obedece a regulamento próprio, disponibilizado no site do Singularidades.

#### LETRAS- Língua Portuguesa: AULAS EXTERNAS

Entender a cidade como um espaço democrático de aprendizagem constitui um dos pilares do Instituto Singularidades e, consequentemente, do curso de Licenciatura em Letras. O estudante de Letras receberá uma formação que articula as culturas erudita, populares, juvenis e periféricas, sem discriminação. Dessa forma, várias de nossas aulas estão articuladas com a cidade e com os aparelhos públicos de cultura. Trabalhos, constantemente, em parceria com coletivos e realizamos aulas em espaços públicos, mostrando a nossos alunos que se aprende a cidade, com a cidade e na cidade. Faz parte da dinâmica do curso de Letras aprender em museus, praças, batalhas de slams, saraus, teatros e demais espaços públicos.

# PEDAGOGIA: AGENDA CULTURAL, AULAS EXTERNAS E VISITAS CULTURAIS, TÉCNICAS E **PEDAGÓGICAS**

É uma perspectiva do currículo dos cursos de graduação do Singularidades a ampliação do universo cultural dos estudantes, futuros professores. Para que isso ocorra, há um currículo de visitas culturais e pedagógicas a locais que complementam e ampliam o trabalho em sala de aula. Isso significa agregar às aulas presenciais uma agenda com idas frequentes a museus, cinema, teatro, concertos, palestras, seminários, exposições etc. Estas atividades poderão ocorrer nos finais de semana e, se previstas como atividades letivas, a presença será computada.

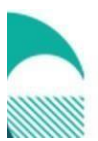

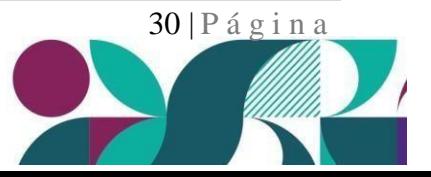

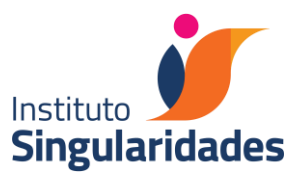

# Contatos dos docentes:

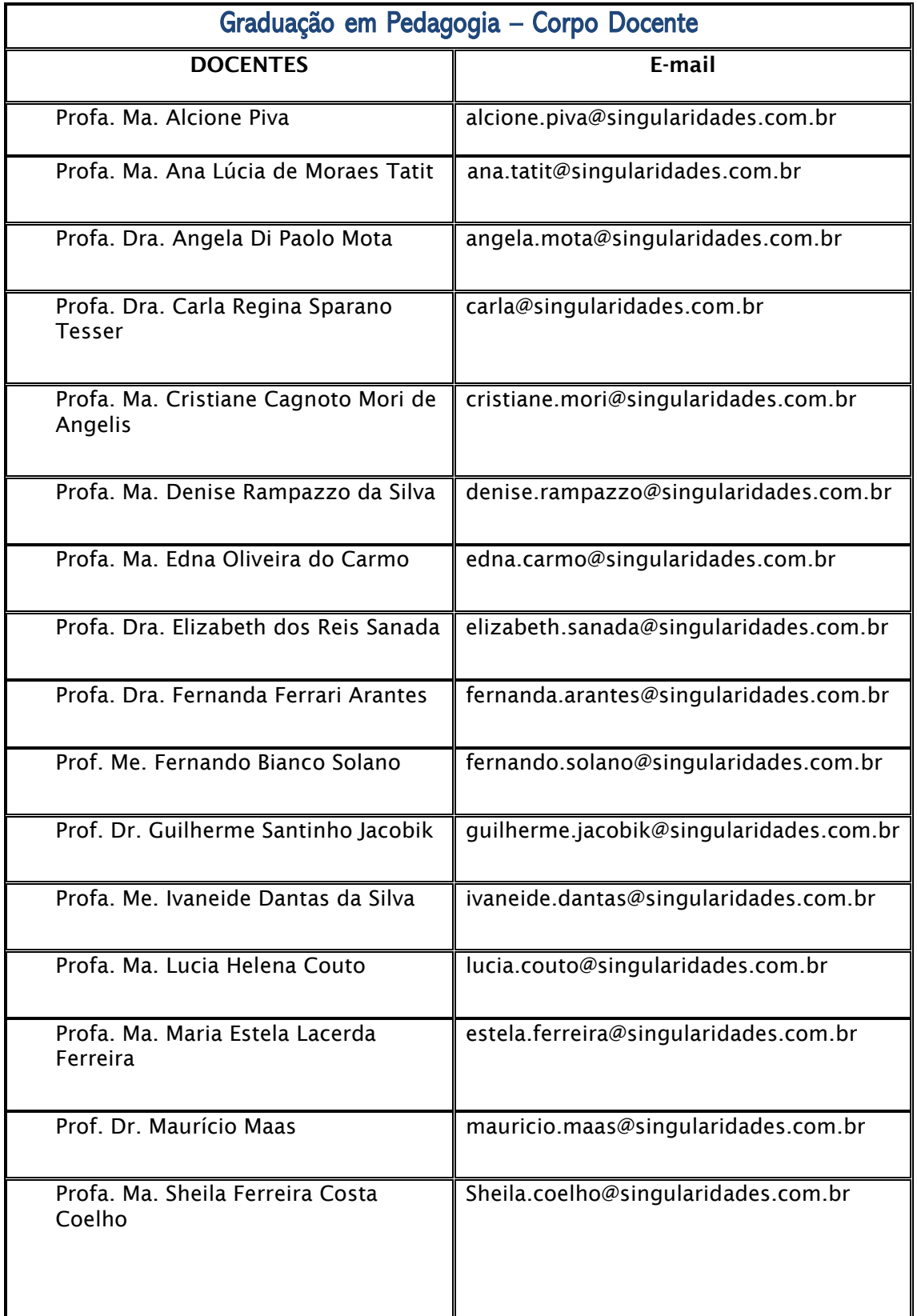

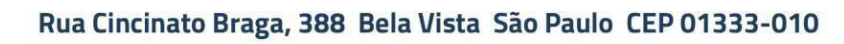

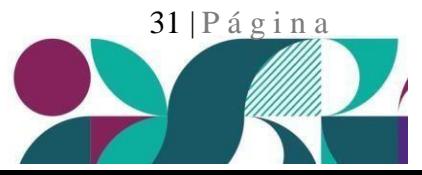

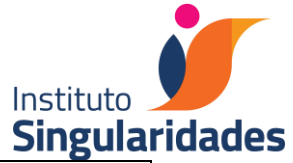

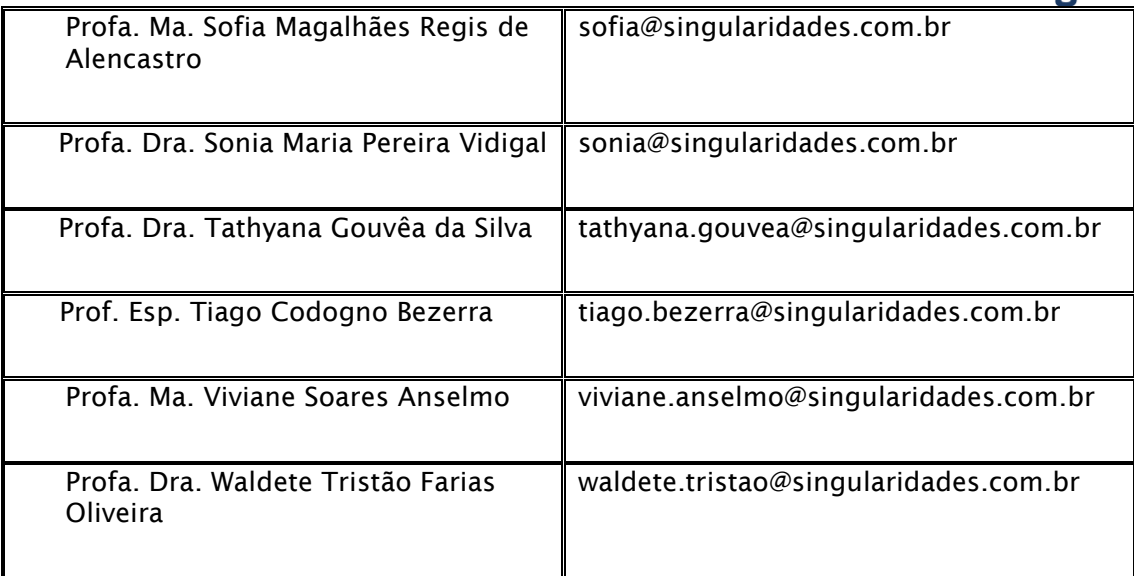

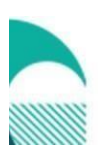

Rua Cincinato Braga, 388 Bela Vista São Paulo CEP 01333-010

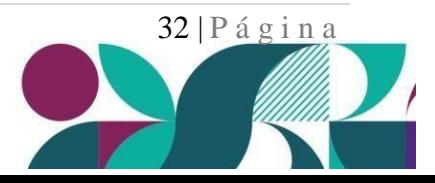

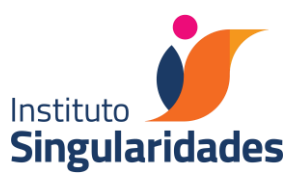

# COMISSÃO PERMANENTE DE AVALIAÇÃO - CPA

A Comissão Permanente de Avaliação – CPA, instituída pela Lei SINAES – Sistema Nacional de Avaliação da Educação Superior (LEI 10.861, de 14 de abril de 2004), é um órgão colegiado que tem como função conduzir os processos de avaliação e auto avaliação da Instituição. Este processo caracteriza-se por ser um meio pelo qual o Singularidades constrói conhecimentos sobre sua própria realidade para compreender os significados do conjunto de suas atividades educativas, atingir os objetivos previstos e alcançar maior relevância social.

A CPA conta com a presença de representantes da sociedade civil, professores, funcionários e estudantes do Singularidades, que contribuem para que a discussão realizada, bem como os encaminhamentos a serem tomados, permitindo que a qualidade da ação desenvolvida seja mantida com coerência e integridade.

Os membros da comunidade acadêmica (estudantes, professores e funcionários) e membro/a (s) externo (s) são convocados, semestralmente, para participar de reuniões referentes às avaliações quantitativas e qualitativas sobre o Instituto Singularidades.

#### PARTICIPAÇÃO E REPRESENTAÇÃO DISCENTE

Os estudantes podem e devem se organizar coletivamente por meio de órgão de representação ou Diretório Acadêmico, regido por estatuto próprio, por ele elaborado e aprovado de acordo com a legislação vigente. Sugerimos que sejam eleitos representantes de classe, semestral ou anualmente, de maneira que possam levar suas sugestões e reivindicações aos canais institucionais responsáveis.

# **7 - NORMAS DE CONVIVÊNCIA**

- O estudante do Singularidades é prioridade nos Projetos Pedagógicos Institucionais. Dessa maneira, é convidado a contribuir com suas ideias e ações. Exposições de arte, apresentações de teatro, música etc., assim como qualquer atividade complementar, associadas à sua formação, podem ser sugeridas ou organizadas a qualquer momento, desde que, respeitando as normas de convivência, sejam aprovadas pelos demais membros da Comunidade Acadêmica.
- A alimentação na sala de aula é proibida. Para tal, solicitamos que usem os espaços apropriados como a cantina e praças de convivência.

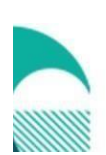

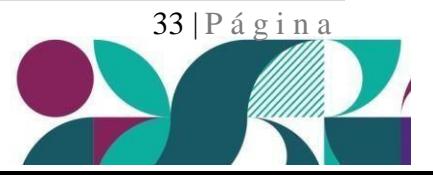

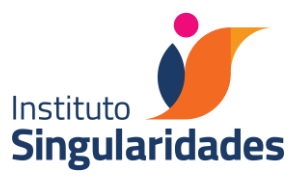

- Solicitamos que cada estudante traga sua garrafa ou copo para servir-se nos bebedouros de água disponíveis. Alertamos que copos plásticos, quando descartáveis, levam muito tempo para serem absorvidos pela natureza e cuja reciclagem é muito cara.
- A Secretaria Acadêmica é proibida de fornecer número de telefone de professores, estudantes e funcionários. Os colaboradores do Instituto Singularidades têm função administrativa definida, portanto, são proibidos de exercer tarefas de outra natureza a professores e/ou estudantes.
- Solicitamos o bom senso no uso de smartphones e outros equipamentos eletrônicos, que devem ser utilizados em sala de aula somente para fins pedagógicos. Ressaltamos que a Lei dos Direitos Autorais (9.610/98), em seu artigo 7, afirma que a fotografia, vídeos e áudios são obras intelectuais protegidas; e o artigo 29 aponta que sua reprodução depende de autorização prévia e expressa pelo autor. Considerando que a aula tem o professor comoautor, é expressamente proibida a filmagem, fotografia ou qualquer outro tipo de gravação sem a devida autorização. A violação desse artigo fere os direitos de personalidade assegurados no artigo 5º da Constituição, atraindo o dever de indenização na esfera cível.

#### **8 - BIBLIOTECA**

#### **I. OBJETIVO E FUNCIONAMENTO**

A Biblioteca Paulo Freire do ISESP – Singularidades está em consonância com o Plano Desenvolvimento Institucional e tem o comprometimento de promover a leitura, o acesso à informação e apoio didático, científico e pedagógico, atendendo ao corpo discente e docentee seus colaboradores.

Nos períodos letivos, o horário de funcionamento é:

- ➢ Segunda à Sexta: das 7h00 às 13h00, das 14h00 às 17h00 e das 18h00 às 23h00.
- $\geq$  Sábado: das 9h00 às 13h00.

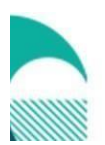

Rua Cincinato Braga, 388 Bela Vista São Paulo CEP 01333-010

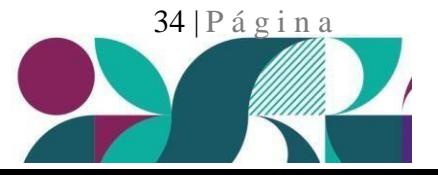

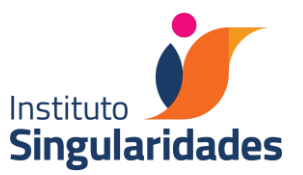

Em período de férias e recesso acadêmico, a biblioteca funcionará de acordo com horários a serem divulgados no período que as antecede.

Importante: O horário estabelecido poderá ser justificadamente alterado, de acordo comas necessidades do setor e sob aprovação da Diretoria acadêmica.

#### I. INSCRIÇÃO

A inscrição dos alunos na biblioteca Paulo Freire é vinculada à secretaria acadêmica do Singularidades, ou seja, é realizada automaticamente através da integração entre os sistemas, quando se dá a matrícula do aluno.

A inscrição de professores e demais colaboradores do Instituto é realizada diretamente no balcão de atendimento da biblioteca, quando assim solicitado pelo mesmo.

#### II. USUÁRIOS

São considerados usuários da biblioteca: a comunidade acadêmica (professores, alunos e funcionários do IESP – Singularidades) e comunidade externa (visitantes).

O usuário deverá utilizar o número do CPF e a senha cadastrada na biblioteca nas rotinas de empréstimo, devolução e reserva de materiais, quando solicitado pelos funcionários da biblioteca.

A inscrição será suspensa imediatamente quando cessar a condição de professor, aluno, funcionário ou qualquer outra que permitiu a mesma, bem como, no caso de aluno, quando este apresentar alguma pendência junto à Biblioteca.

Para os alunos a inscrição será válida durante o período que efetivamente frequentarem o curso, ou seja, se houver o trancamento da matrícula ou a desistência do curso, a inscrição na Biblioteca será suspensa. Para os funcionários, a partir do momento do cancelamento do contrato de trabalho a inscrição na biblioteca estará cancelada.

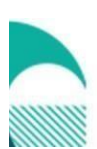

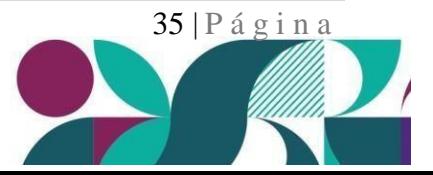

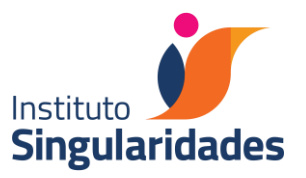

#### III. PENALIDADES

- a. Multa no valor de R\$ 1,50 (um real e cinquenta centavos) por dia de atraso, inclusive sábados, domingos e feriados, para cada material bibliográfico (livros, CDs, DVDs, Monografias, Periódicos) emprestado;
- b. Materiais extraviados ou danificados, deverão ser substituídos pelo usuário responsável pelo empréstimo, devendo ser idêntico ou em edição mais recente ao item perdido (título, autor, editora, edição). A fim de não acarretar multa, o usuário deve informarimediatamente a Biblioteca. Caso o material extraviado a ser substituído nãoesteja disponível para compra, será indicado pelo bibliotecário responsável, outra obra de interesse e de igual valor;
- c. O usuário que estiver em atraso na devolução de qualquer material, notebook ou armário ou possuir pendências de reposição de materiais extraviados ou danificados, não poderá fazer um novo empréstimo ou reserva;
- d. A não reposição do material extraviado ou danificado implica em cancelamento da inscrição do usuário na biblioteca;
- e. O usuário que, sem o empréstimo devidamente efetuado e sem autorização, sair do recinto com materiais que pertençam à biblioteca ou rasurar ou arrancar páginas estará sujeito às penalidades regimentais da Instituição e será suspenso permanentemente da biblioteca;
- f. Ao término de cada semestre, a Biblioteca informa à Secretaria Acadêmica os nomes dos usuários em débito e os mesmos ficam impossibilitados de efetuar a rematrícula e serãoencaminhados à Biblioteca para regularizarem a situação.

Parágrafo único: a multa poderá ser anulada havendo doação, por parte do usuário, de obra de importância para o acervo da biblioteca Paulo Freire, de preferência bibliografia básica, após avaliação do bibliotecário responsável.

#### IV. DEVERES DO USUÁRIO

Compete aos usuários:

- a. Informar nome, CPF para todo e qualquer serviço solicitado (empréstimo, reserva, renovação de materiais), sempre que solicitado pelo atendente da biblioteca;
- b. Quando efetuar uma reserva, informar-se da data prevista para volta do material à biblioteca e procurar pelo mesmo na data prevista;

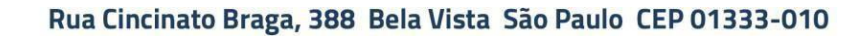

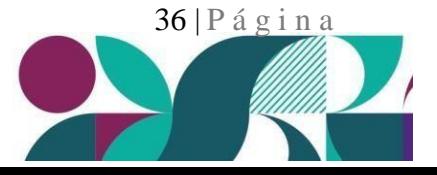

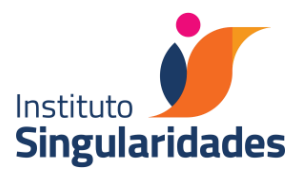

- c. Comunicar quando não houver mais interesse pelo material reservado;
- d. Atender ao pedido de devolução do material emprestado, quando solicitado e justificado pela biblioteca, mesmo antes de terminar o prazo regulamentar do empréstimo;
- e. Pagar débitos referentes a multas, no caso de atraso na devolução de obras, no valor vigente na época de empréstimo;
- f. Repor os materiais em mesma edição ou mais recente, em caso de extravio ou danos ao material (rasura, anotações, falta de páginas,  $etc.$ );
- g. Comunicar imediatamente à biblioteca a eventual perda do material sob sua responsabilidade ou estrago observado, tais como: riscos, recortes, rasuras etc. O usuário deverá se responsabilizar por qualquer dano ocorrido com a obra. No caso de furto, deverá apresentar boletim de ocorrência e em conjunto com a coordenação da biblioteca decidir a melhor forma de reposição do material;
- h. Utilizar o computador da Estação de pesquisa somente para consulta ao Catálogo da Biblioteca;
- i. Utilizar a Internet apenas para fins de pesquisa, não acessar sites pornográficos, não fazer uso de salas de bate-papo, e-mails, redes sociais e afins;
- j. O concluinte de curso de graduação ou de pós-graduação em débito com a biblioteca Paulo Freire deverá regularizar sua situação, para evitar sofrer as sanções previstas em lei.

IMPORTANTE: Informamos que a partir de 13/02/2023, as multas em caso de atraso na devolução de materiais, previstas no Regulamento interno da Biblioteca Paulo Freire do

Instituto Singularidades, serão retomadas. Nos seguintes valores:

- ➢ Materiais bibliográficos: R\$1,50 por dia e por material em atraso;
- ➢ Notebooks: R\$50,00 por dia de atraso.
- V. EMPRÉSTIMO DE NOTEBOOKS
- Ao efetuar o empréstimo de "notebook", o usuário fica ciente que, seu uso é exclusivo para alunos, durante a sua permanência nas dependências do Instituto Singularidades no dia do

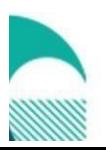

Rua Cincinato Braga, 388 Bela Vista São Paulo CEP 01333-010

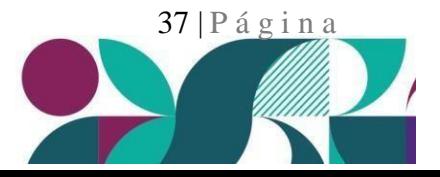

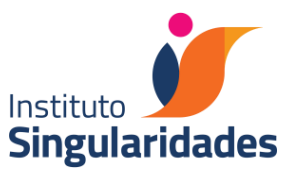

registro do empréstimo.

- Cada usuário poderá emprestar apenas 1 (um) notebook em seu nome e não será permitia a reserva do equipamento.
- Os notebooks são protegidos por login e senha. O usuário deverá utilizar as seguintes credenciais:

Login: biblioteca.alunos Senha/BitLocker: Sing@1234

- O horário final para devolução do equipamento é de segunda a sexta-feira até as 22h30 e aos sábados até as 12h30.
- A não devolução do equipamento no prazo estipulado acarreta multa no valor de R\$ 50,00 por dia.
- O usuário deverá devolver o equipamento, bem como sua fonte (carregador) em perfeito estado de conservação, em caso de dano por uso inadequado, negligência ou extravio o mesmo deverá ser reposto, respeitando-se a mesma marca, modelo e o valor de mercado, atualizado.
- Não será permitido o uso de pendrives e HD externos, conforme adequação à Lei Geral de Proteção de Dados Pessoais (LGPD), Lei n° 13.709/2018.
- Não é recomendado o armazenamento de dados, informações pessoais ou arquivos no disco local. Os downloads e dados da área de trabalho terão a exclusão automática quando o equipamento for desligado pelo usuário.
- É terminantemente proibido modificar configurações dos notebooks.
	- ➢ Não serão considerados como devolvidos os notebooks deixados ou esquecidos em sala de aula ou em qualquer outro setor.
	- ➢ Enquanto o sistema não processar a devolução do equipamento, o usuário estará em débito com a biblioteca.
	- ➢ A recepção e o apoio administrativo não estão autorizados a receber esses equipamentos;
	- ➢ Fique atento ao horário de funcionamento da biblioteca e seus intervalos.

Em caso de dúvidas enviar e-mail para: [biblioteca@singularidades.com.br](mailto:biblioteca@singularidades.com.br)

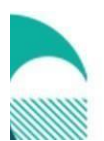

Rua Cincinato Braga, 388 Bela Vista São Paulo CEP 01333-010

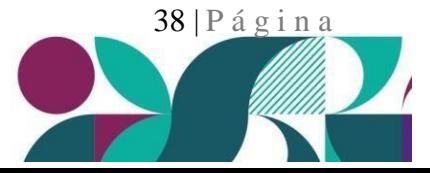

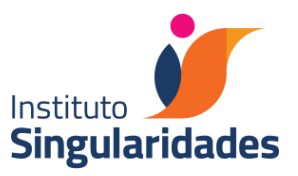

#### VI. EMPRÉSTIMO DE GUARDA-VOLUMES

A Biblioteca realiza empréstimo diário de 1 (um) guarda-volumes por usuário, para colocação de objetos particulares, tais como mochilas, bolsas, sacolas e similares, durante sua permanência nas dependências do Instituto.

- O empréstimo deve ser efetuado no balcão da biblioteca, mediante Login e senha.
- Não será permitida a Reserva ou Renovação do período de empréstimo.
- O usuário que não efetuar a devolução da chave do armário no dia do registro do empréstimo, (de segunda a sexta-feira até as 22h30 e aos sábados até as 12h30), ficará suspendo da utilização deste serviço por 30 dias.
- A eventual perda ou extravio da chave do armário deve ser comunicada imediatamente à biblioteca, e o usuário deve arcar com o custo para a confecção de sua segunda via, no prazo de 7 dias.
- Ao sair do Instituto, o usuário deve devolver a chave, desocupando o guardavolumes por completo. Todos os objetos serão retirados do armário e entregues ao Achados e perdidos na Recepção do Singularidades ao final de cada dia.

IMPORTANTE: A Biblioteca não se responsabiliza pelos pertences guardados nos armários.

VII. DICAS PARA CONSERVAÇÃO DO ACERVO BIBLIOGRÁFICO

Ao efetuar o empréstimo e consulta de materiais, o usuário deve prezar pela conservação dos mesmos, bem como, seguir as seguintes dicas de conservação:

- a. Não recolocar o livro consultado na estante, estes devem ser deixados sobre as mesas ou no balcão de atendimento;
- b. Não rasurar, riscar ou fazer anotações nos materiais da biblioteca, mesmo naqueles que contém páginas destinadas a atividades, exercícios, para colorir, etc.;
- c. Não dobrar as páginas, essa ação rompe as fibras do papel e compromete a leitura;
- d. Manusear os livros com as mãos limpas;
- e. Não umedecer as pontas dos dedos com saliva para passar as páginas, esta ação favorece o desenvolvimento de fungos e bactérias nos livros;
- f. Não utilizar clipes como marcador, pois podem oxidar e rasgar as páginas;

Rua Cincinato Braga, 388 Bela Vista São Paulo CEP 01333-010

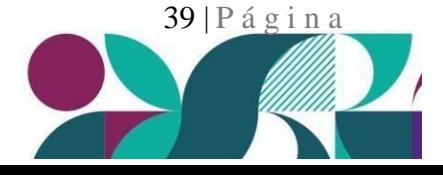

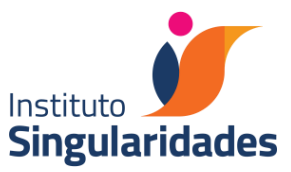

- g. Cuidar dos livros ao transportá-los em bolsas ou pasta para não danificar a encadernação;
- h. Proteger os livros em dias de chuva.
	- VIII. DISCIPI INA<sup>.</sup>

Ao utilizar o espaço da biblioteca, o usuário deve ter em mente que este é um espaço coletivo e desta forma:

- a. É expressamente proibido fumar nas dependências da Biblioteca, previsto no decreto nº 2018 de 01/11/1996;
- b. Fica vetado o consumo de alimentos e bebidas (exceto água);
- c. De acordo com a Lei Municipal nº 12.511, de 04 de novembro de 1997, não é permitido o uso de celulares e de aparelhos sonoros na biblioteca;
- d. Deve-se evitar elevar o tom de voz, para não atrapalhar a leitura e estudos do próximo;
- e. Manter a ordem e limpeza do espaço.

Instituto Singularidades está disponível na página da biblioteca dentro do site da instituição ou impresso no balcão de atendimento. Pedimos que todos(as) estudantes e demais usuários leiam o regulamento antes de utilizar este espaço. A versão digital do [Regulamento](https://institutosingularidade431-my.sharepoint.com/personal/biblioteca_singularidades_com_br/_layouts/15/onedrive.aspx?id=%2Fpersonal%2Fbiblioteca%5Fsingularidades%5Fcom%5Fbr%2FDocuments%2FRegulamento%202022%2D12%2D07%2Epdf&parent=%2Fpersonal%2Fbiblioteca%5Fsingularidades%5Fcom%5Fbr%2FDocuments&wdLOR=c67C60433%2DDF99%2D42DF%2D89B5%2D16CDB8E4847F&ga=1) Interno da biblioteca Paulo Freire do

#### LabSing:

- O LabSing é o laboratório de inovação pedagógica do Singularidades, fruto de uma parceria com a Universidade de Columbia nos EUA. É o primeiro laboratório no Brasil exclusivo para formação inicial e continuada de professores na abordagem maker (construcionista).
- Neste espaço são realizadas formações para a graduação em Letras e Pedagogia, para a pós-graduação e para os professores da rede municipal de educação de São Paulo. A coordenadora do laboratório é a professora Tathyana Gouvêa.
- Além das disciplinas, todos os alunos podem agendar um horário para desenvolverem projetos próprios, para isso marque seu horário com o prof. do laboratório, Calebe (calebe.rezende@singularidades.com.br)

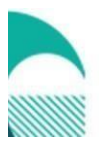

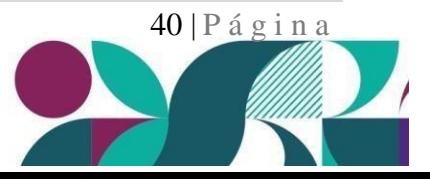

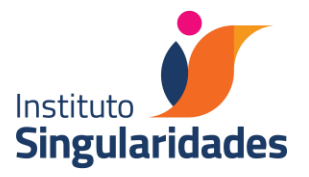

**SOLICITAMOS QUE OS ESTUDANTES LEIAM OS COMUNICADOS E INFORMES DIVULGADOS NOS CANAIS INSTITUCIONAIS REGULARMENTE, VISTO QUE ESSA COMUNICAÇÃO É IMPORTANTE PARA SE MANTER ATUALIZADO SOBRE O FUNCIONAMENTO DAS NORMAS E PROCEDIMENTOS ACADÊMICOS.**

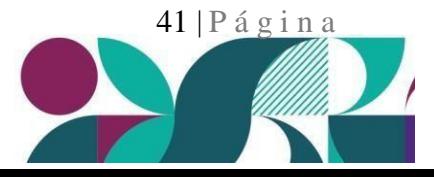

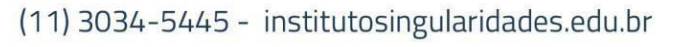